# **ESCUELA POLITÉCNICA NACIONAL**

**FACULTAD DE INGENIERÍA MECÁNICA**

## **EVALUACIÓN DEL PROCESO DE MANUFACTURA ADITIVA POR MEDIO DE IMPRESIÓN 3D DE LAS PARTES MECÁNICAS DE UN PROTOTIPO DE CORAZÓN ARTIFICIAL HUMANO EN FILAMENTO TPU Y PLA PARA FABRICACIÓN DE MOLDES.**

**IMPRESIÓN 3D DE POLÍMEROS**

**TRABAJO DE INTEGRACIÓN CURRICULAR PRESENTADO COMO REQUISITO PARA LA OBTENCIÓN DEL TÍTULO DE INGENIERO MECÁNICO**

**MARCO VINICIO URCUANGO CONUMBA**

**DIRECTOR: DR. CESAR RICARDO AYABACA SARRIA**

**DMQ, marzo 2023**

#### **CERTIFICACIONES**

<span id="page-1-0"></span>Yo, MARCO VINICIO URCUANGO CONUMBA declaro que el trabajo de integración curricular aquí descrito es de mi autoría; que no ha sido previamente presentado para ningún grado o calificación profesional; y, que he consultado las referencias bibliográficas que se incluyen en este documento.

Pur as elphum.

**MARCO URCUANGO** 

Certifico que el presente trabajo de integración curricular fue desarrollado por MARCO Certifico que el presente trabajo de integración curricular fue desarrollado por MARCO

R Ayaban &

**DR. CESAR AYABACA DIRECTOR** 

## **DECLARACIÓN DE AUTORÍA**

<span id="page-3-0"></span>A través de la presente declaración, afirmamos que el trabajo de integración curricular aquí descrito, así como el (los) producto(s) resultante(s) del mismo, son públicos y estarán a disposición de la comunidad a través del repositorio institucional de la Escuela Politécnica Nacional; sin embargo, la titularidad de los derechos patrimoniales nos corresponde a los autores que hemos contribuido en el desarrollo del presente trabajo; observando para el efecto las disposiciones establecidas por el órgano competente en propiedad intelectual, la normativa interna y demás normas.

/<br>Hailiw

**URCUANGO MARCO DR. AYABACA CESAR**

## ÍNDICE DE CONTENIDO

<span id="page-4-0"></span>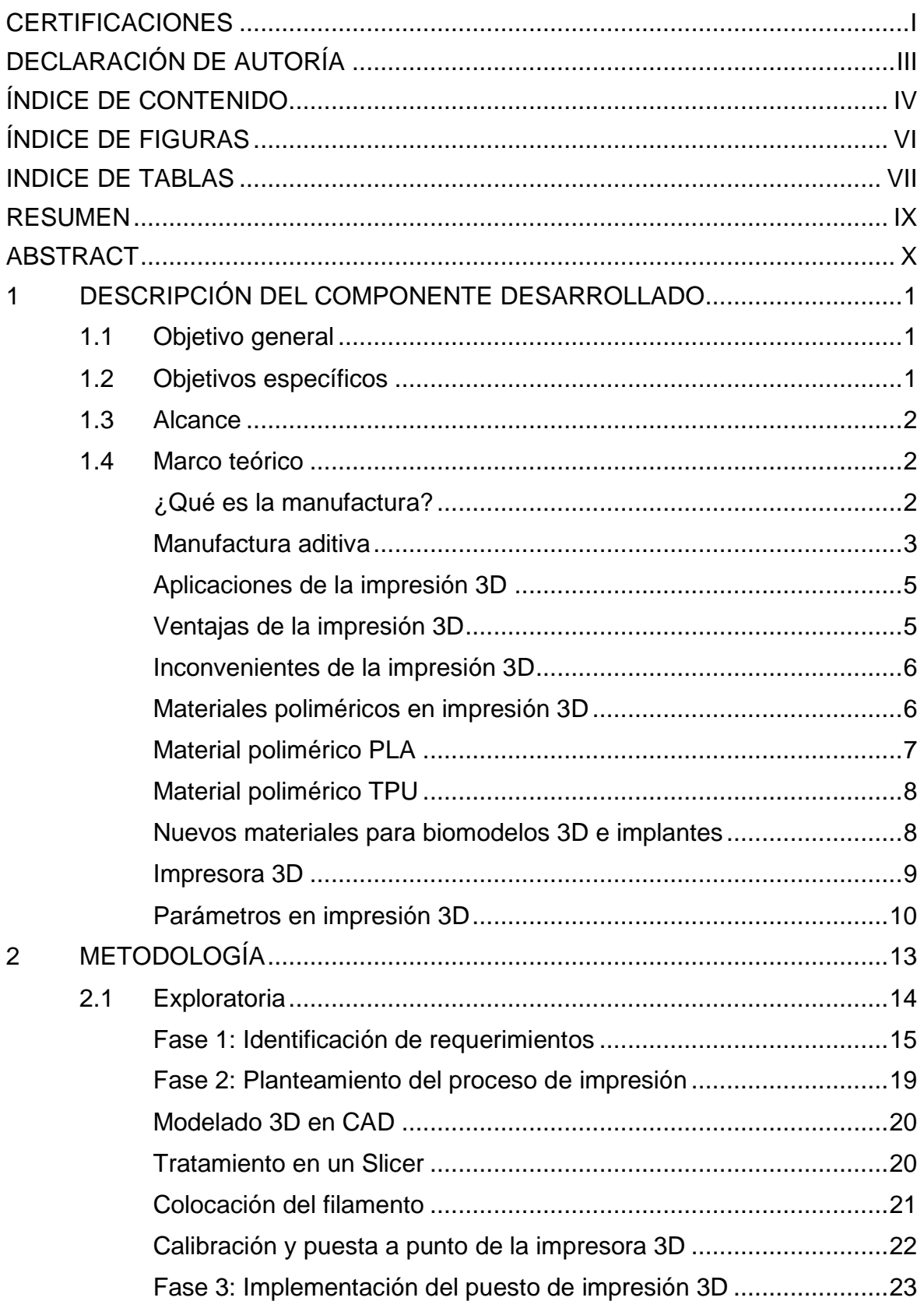

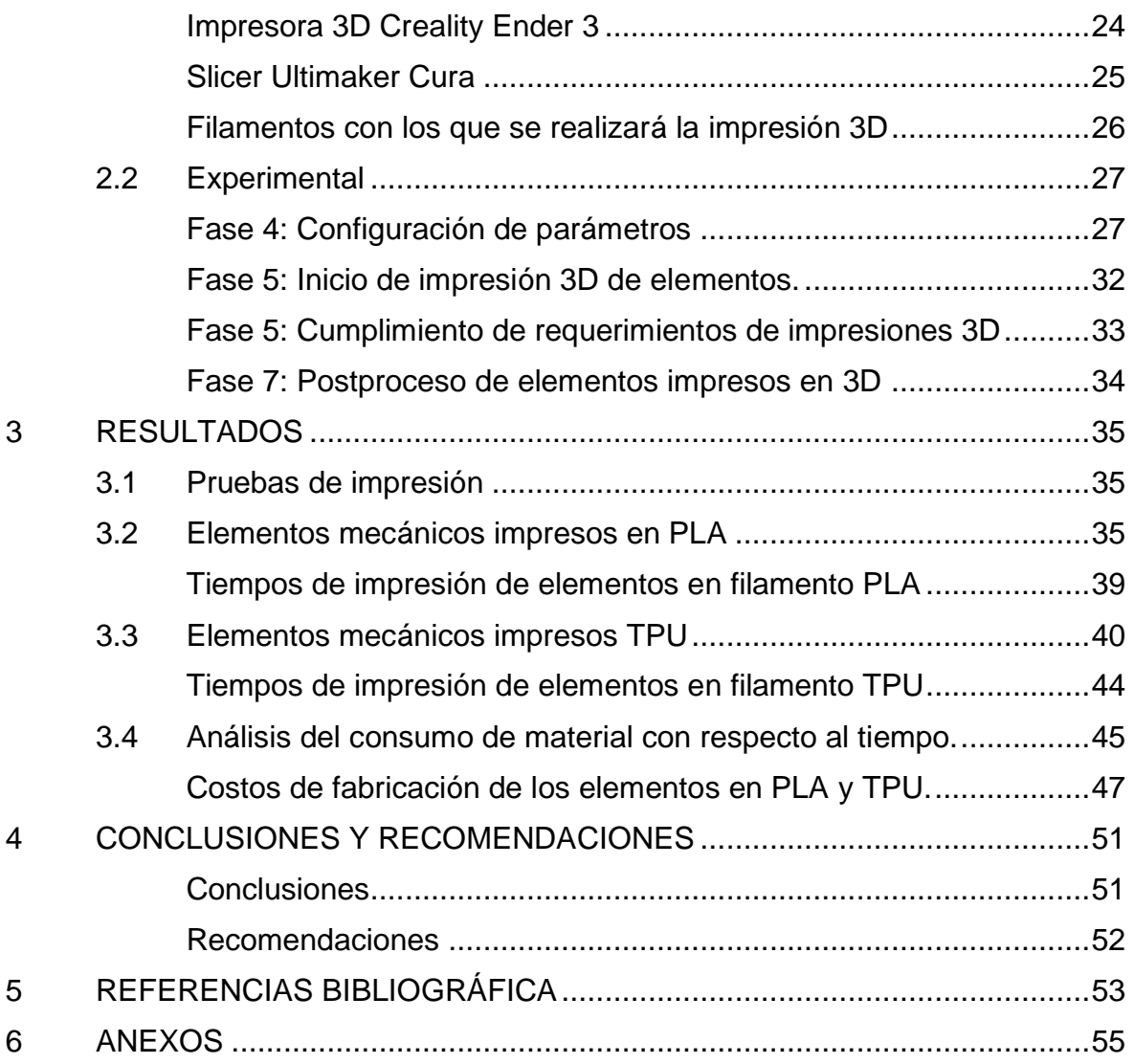

## <span id="page-6-0"></span>**ÍNDICE DE FIGURAS**

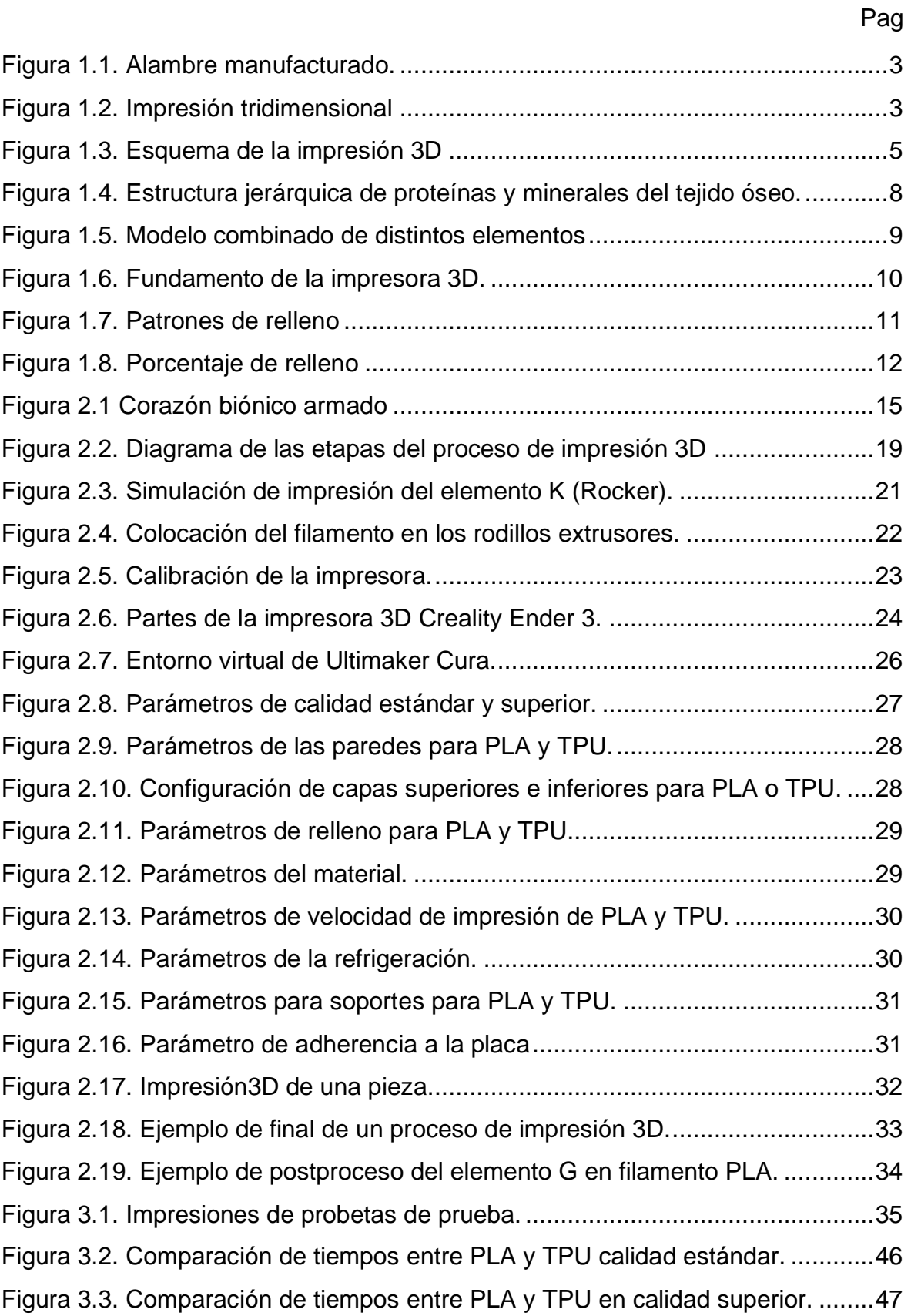

## **INDICE DE TABLAS**

<span id="page-7-0"></span>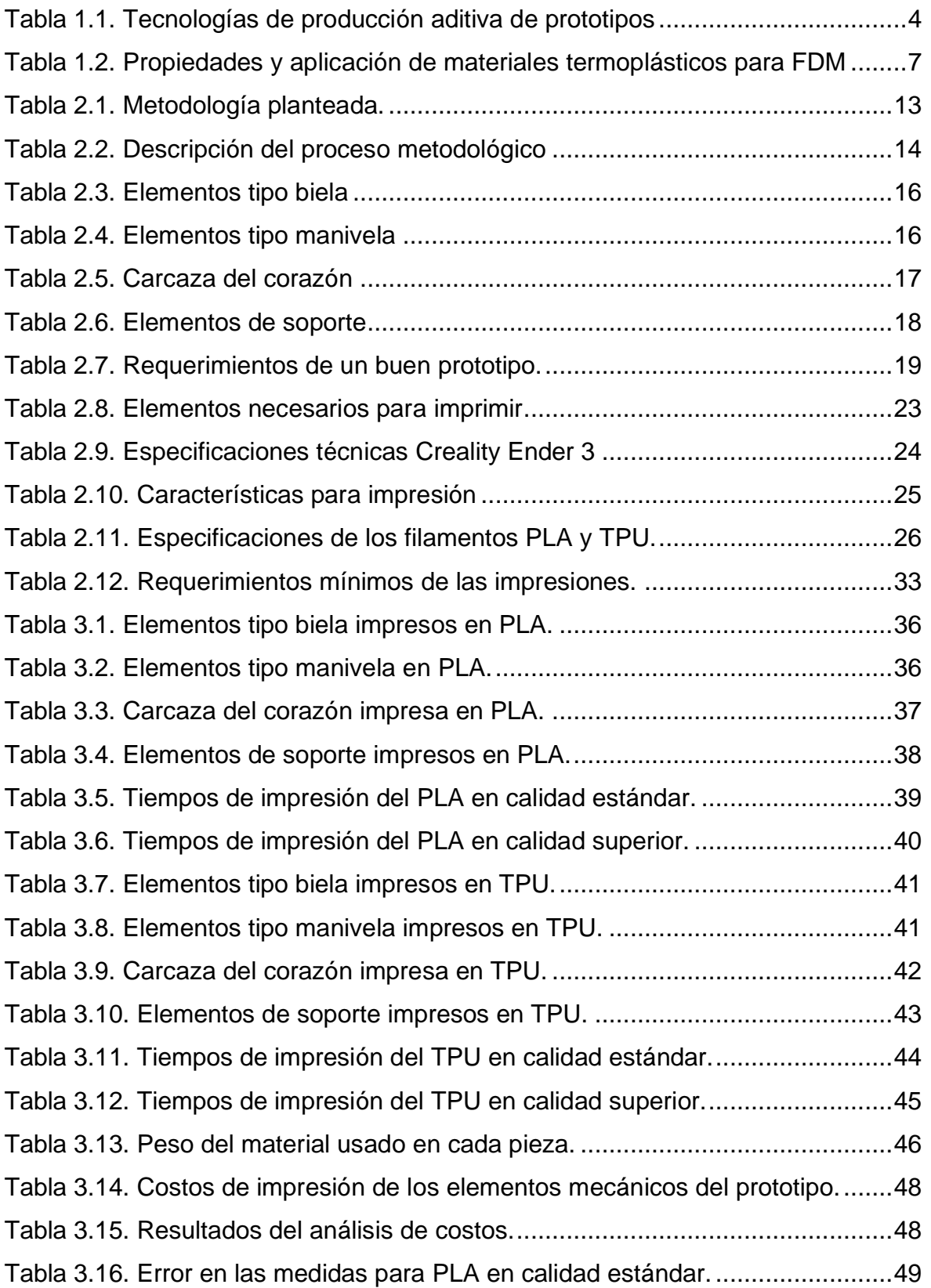

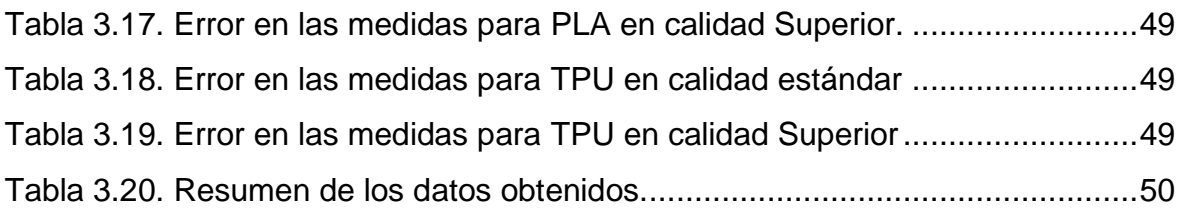

#### **RESUMEN**

<span id="page-9-0"></span>Para desarrollar un producto nuevo a partir de moldes, es necesario producir un modelo único, o prototipo, del componente o sistema deseado, antes de gastar recursos en instalaciones de producción o líneas de ensamble completamente nuevas. Los principales motivos de esta necesidad son el alto costo del capital, y el tiempo que puede demorar el preparar los elementos involucrados en la producción; por estas y otras razones, es necesario crear un prototipo de trabajo para evaluar su diseño, características físicas, propiedades mecánicas, para predecir y resolver los problemas que puedan presentarse antes, durante y después de la producción que un producto y su posterior comercialización.

Tomando en consideración lo antes mencionado, el presente trabajo consiste en producir un prototipo de cada una de las partes mecánicas de un diseño de corazón humano conformado de 21 elementos, para luego analizar y evaluar sus características, así también los parámetros de impresión 3D, de los cuales dependerá la aceptación del prototipo impreso. El proceso inicia con una revisión bibliográfica de la manufactura aditiva por impresión 3D, para complementar el punto anterior se hace un acercamiento con la impresora que será utilizada; se analiza el material de los filamento con el que se realizamos nuestro trabajo (polímeros); siguiendo una metodología establecida se obtienen los archivos de fuente abierta que contienen un diseño en tres dimensiones corazón artificial conformado por 14 piezas distribuidas en 14 archivos (.stl) que al ensamblarlos dan como resultado el corazón completo, luego y se procede a configurar los parámetros de la impresora con la ayuda del software Ultimaker Cura y obtener el código G que posteriormente será llevado a la impresora para dar inicio a las pruebas de impresión. Una vez se obtiene los resultados de las primeras pruebas se obtiene una retroalimentación para determinar la mejor y definitiva configuración de los parámetros de impresión e imprimir finalmente el prototipo en su totalidad.

En la etapa final se evalúa la impresión 3D del corazón artificial como un prototipo para moldes de modelos anatómicos de pacientes, que a su vez permiten fabricar prótesis, implantes y herramientas pedagógicas; de acuerdo a los resultados obtenidos de esta evaluación se obtendrá conclusiones y recomendaciones del proceso.

**PALABRAS CLAVE:** polímeros, manufactura aditiva, prototipo.

## **ABSTRACT**

<span id="page-10-0"></span>To develop a new product from molds, it is necessary to produce a unique model, or prototype, of the desired component or system, before expending resources on completely new production facilities or assembly lines. The main reasons for this need are the high cost of capital, and the time it can take to prepare the elements involved in production; For these and other reasons, it is necessary to create a working prototype to evaluate its design, physical characteristics, mechanical properties, to predict and solve problems that may arise before, during and after the production of a product and its subsequent commercialization.

Taking into account the aforementioned, the present work consists of producing a prototype of each one of the mechanical parts of a human heart design made up of 21 elements, to later analyze and evaluate its characteristics, as well as the 3D printing parameters, of which will depend on the acceptance of the printed prototype. The process begins with a bibliographical review of additive manufacturing by 3D printing, to complement the previous point, an approach is made with the printer that will be used; the material of the filament with which we carry out our work (polymers) is analyzed; Following an established methodology, open source files are obtained that contain a three-dimensional artificial heart design made up of 14 pieces distributed in 14 files (.stl) that, when assembled, result in the complete heart, then proceed to configure the parameters. from the printer with the help of the Ultimaker Cura software and obtain the G code that will later be taken to the printer to start the printing tests. Once the results of the first tests are obtained, feedback is obtained to determine the best and definitive configuration of the printing parameters and finally print the prototype in its entirety.

In the final stage, the 3D printing of the artificial heart is evaluated as a prototype for molds of anatomical models of patients, which in turn allow the manufacture of prostheses, implants and educational tools; According to the results obtained from this evaluation, conclusions and recommendations of the process will be obtained.

**KEY WORDS:** polymers, additive manufacturing, prototype.

## <span id="page-11-0"></span>**1 DESCRIPCIÓN DEL COMPONENTE DESARROLLADO**

Alrededor del mundo hay millones de personas que conviven con algunas deficiencias, las cuales presentan problemas funcionales en su organismo. En 2021 Gil C. L. (Gil, 2021) menciona en uno de sus artículos que el trasplante de órganos y tejidos como solución a heridas y deficiencias es una alternativa que con urgencia se debe aplicar y mejorar en los casos ya existentes, puesto que todavía hay problemas en el proceso. También considera que La escasez de donantes es una causa muy común de muerte en casos donde el riesgo por la ausencia de elementos en el organismo del ser humano es muy alto y en el mejor de los casos es motivo de una vida llena de limitaciones. Como sostiene Brenes (Brenes, 2018), "la sustitución de órganos, miembros y tejidos naturales por artificiales indica una mejor calidad de vida en los pacientes", sin embargo, es necesario consolidar una técnica de que permita manufacturar elementos de geometría y funcionalidad complicadas que imiten las funciones de los órganos ya existentes.

Con la manufactura aditiva o impresión 3D lo que se trata es dar soluciones a las deficiencias presentes en el desarrollo de prototipos y posteriormente moldes de órganos y tejidos, esta técnica es ideal debido a que con ella es posible integrar al organismo elementos de materiales compatibles con el organismo del ser humano y en algunos estudios más actuales se integran células en los materiales para la regeneración de diferentes sistemas biológicos.

## **1.1 Objetivo general**

<span id="page-11-1"></span>Evaluar la impresión 3D de las partes mecánicas de un prototipo de corazón artificial humano en polímeros para la fabricación de moldes.

## <span id="page-11-2"></span>**1.2 Objetivos específicos**

- 1. Describir el proceso de manufactura aditiva por impresión 3D.
- 2. Seleccionar los materiales para la impresión 3D de un prototipo de corazón artificial.
- 3. Configurar los parámetros de la impresora 3D con la ayuda del software Ultimaker Cura
- 4. Imprimir el prototipo de corazón artificial humano.
- 5. Determinar las características del proceso y del prototipo impreso.

## **1.3 Alcance**

<span id="page-12-0"></span>En este proyecto se realizarán impresiones 3D de las partes mecánicas de un prototipo de corazón humano con dos materiales a base polímero distintos, de los cuales sus propiedades son primordiales en la selección ya que se deben cubrir las necesidades al momento de crear moldes. La metodología para realizar las impresiones 3D consta de varios pasos, desde la obtención de los elementos diseñados en software CAD/CAM, tratamiento de los elementos en programas de impresión 3D, puesta en marcha de la impresora 3D y por último el tratamiento de la pieza impresa; además, se determinará una configuración adecuada de los parámetros primordiales en base a las pruebas de impresión, posterior a esto se analizarán las características y parámetros de estos elementos impresos con el fin de evaluar la idoneidad de los mismos para la creación de moldes. Al final, recopilamos toda la información obtenida y se generará un reporte escrito de los aspectos importantes del desarrollo del proyecto con su respectivo análisis.

## <span id="page-12-1"></span>**1.4 Marco teórico**

#### **¿Qué es la manufactura?**

<span id="page-12-2"></span>Kalpakjian sostiene que, "en un sentido completo, es el proceso de convertir materias primas en productos y comprende las actividades en que el propio producto fabricado se utiliza para elaborar otros productos" (Kalpakjian, 2008).

Los artículos manufacturados alcanzan una valía debido a que pasan por diversos procesos en los que la materia prima se transforma en un producto útil, a esto se lo define como equivalente monetario o precio de venta. Por ejemplo, como materia prima se tiene alambre delgado de aluminio y luego de manufacturarlo podemos obtener un remache, un clavo, un sujetador para papel o clip [\(Figura 1.1\)](#page-13-1) que adquiere un valor superior al costo de la pieza de alambre con la que se fabricó.

Ruscitti clasifica a los procesos de producción de prototipos rápidos en tres grupos principales: sustractivo, aditivo y virtual (Ruscitti, 2015). Las técnicas sustractivas consisten en la sustracción controlada de material de una pieza de trabajo hasta alcanzar una forma o resultado deseado; a diferencia de las técnicas sustractivas, en las técnicas aditivas se agrega material de forma gradual hasta obtener la parte o elemento deseado. Las técnicas virtuales utilizan la tecnología como medio para visualizar procesos con ayuda de un ordenador.

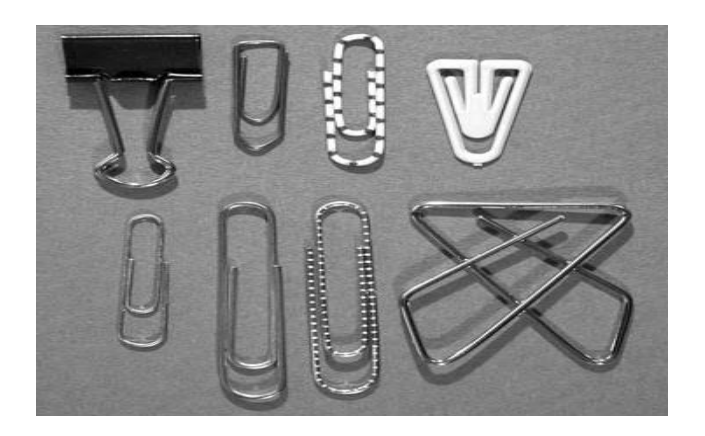

**Figura 1.1.** Alambre manufacturado.

Fuente:(Kalpakjian, 2008).

#### <span id="page-13-1"></span>**Manufactura aditiva**

<span id="page-13-0"></span>Este tipo de manufactura es un método para producir prototipos rápidamente mediante el procesado de polímeros [\(Figura 1.2\)](#page-13-2).

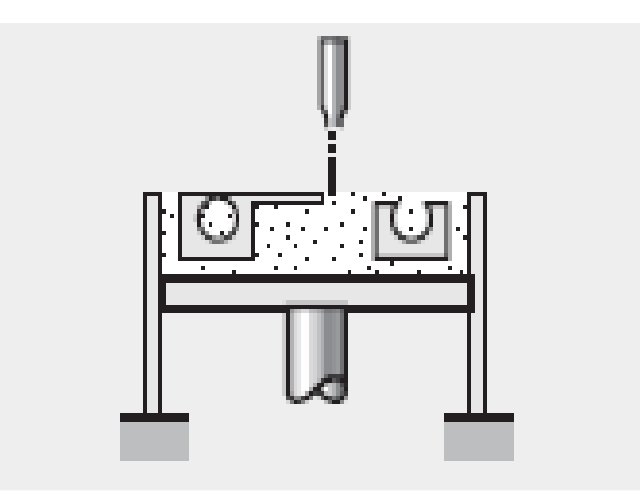

**Figura 1.2.** Impresión tridimensional

Fuente: (Kalpakjian, 2008).

<span id="page-13-2"></span>La manufactura aditiva o impresión 3D, según Gamez y León permite la fabricación de objetos totalmente personalizados con un alto nivel de complejidad geométrica y con una importante reducción del tiempo y del coste de fabricación (Gamez, Puelma, & Montoya, 2022); (León, Rodríguez, & Fernández, 2019). Para León la manufactura aditiva los materiales utilizados, aparte de los metales y cerámicos, son los polímeros, los cuales se han consolidado como "el centro de interés para una amplia gama de aplicaciones" (León *et al., 2019)*. La versatilidad y armonía sintéticas de los polímeros, así como la amplia gama

de propiedades de estos materiales, los han convertido en los más empleados en varias industrias.

Hay variación entre estas tecnologías según sea el estado físico del material como en la [Tabla 1.1](#page-14-0) (líquido o fundido), también depende de la forma de la materia prima (resina, filamento o polvo) o el tipo de energía utilizada (calor, luz, etc.). Si bien es cierto que hoy en día se usa una amplia variedad de materiales que van desde termoplásticos o fotopolímeros a cerámicos o polvo metálico (Kalpakjian, 2008), nos centraremos en aquella técnica que permiten el uso de materiales termoplásticos.

**Tabla 1.1.** Tecnologías de producción aditiva de prototipos

<span id="page-14-0"></span>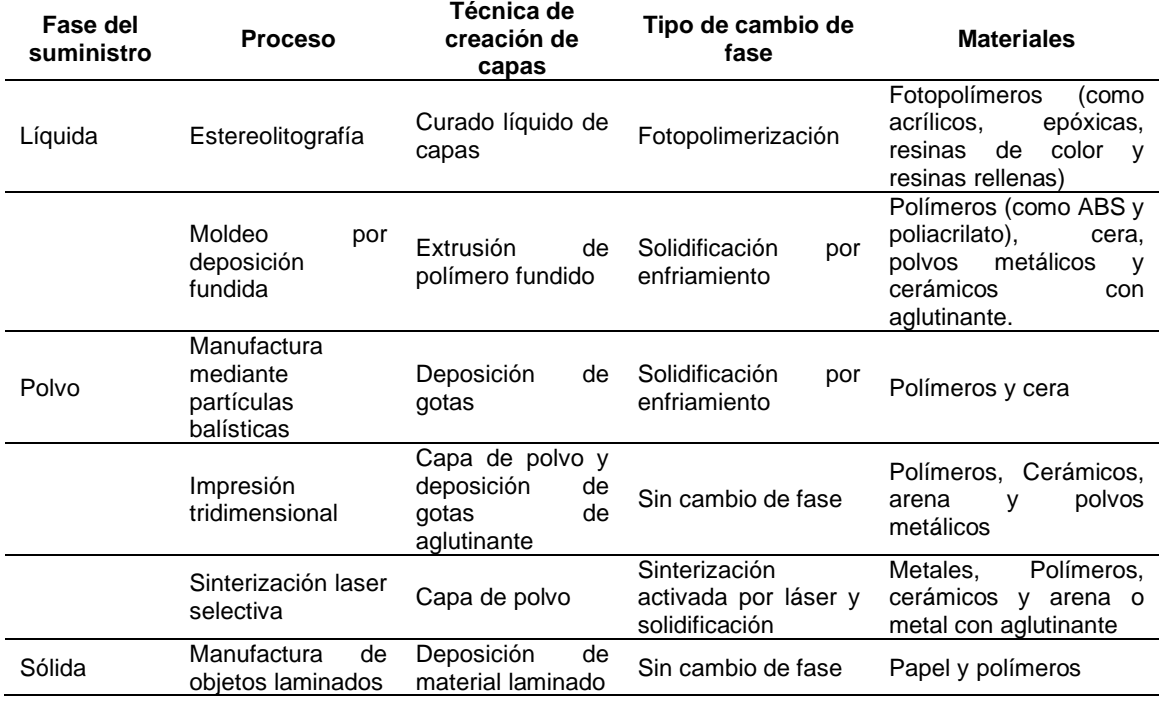

#### Fuente: (Kalpakjian, 2008)

Kalpakjian sostiene que, "la tecnología de extrusión de material más aplicada es la del modelado por deposición de fundido (FDM-Fused Deposition Modeling) (Kalpakjian, 2008)". Como se muestra en la [Figura 1.3](#page-15-2) esta tecnología expulsa el polímero en forma de filamento a través de una boquilla calefactada aplicando una presión constante. La boquilla calefactada permite fundir el material y colocarlo sobre una plataforma a una velocidad constante. Una vez colocado, el polímero se solidificará completamente y se colocará la siguiente capa hasta tener el objeto deseado. Uno de los puntos clave de este conjunto de técnicas es la unión entre capas para que se forme una estructura sólida y permanezca en esa estructura durante el resto del proceso.

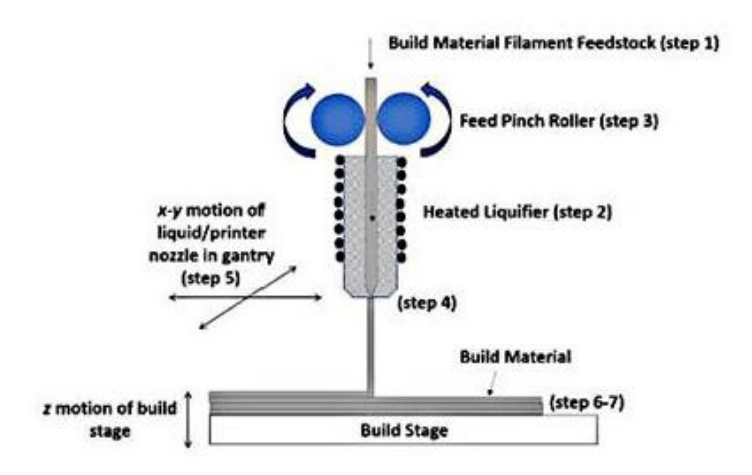

**Figura 1.3.** Esquema de la impresión 3D

Fuente: (León *et al*.,2019)

<span id="page-15-2"></span>Giacomelli (2019) menciona que todas las tecnologías de producción aditiva, el objeto a ser impreso se lo digitaliza en computadora y se exporta un archivo a una impresora que lo construye capa por capa (Giacomelli et al., 2019).

### **Aplicaciones de la impresión 3D**

<span id="page-15-0"></span>En el campo de la medicina como lo sugiere Telich, las aplicaciones de la impresión 3D son vastas y van desde la "oportunidad de generar nuevas experiencias educativas para los especialistas en entrenamiento, hasta la reproducción fidedigna de la anatomía de los pacientes y la oportunidad de que los cirujanos planifiquen y practiquen procedimientos" (Telich, Ramirez, & Palafox, 2019). Algunas de estas son: aplicaciones preoperativas, aplicaciones transoperativas, prótesis, instrumental quirúrgico.

El área usada en los últimos años es la planificación quirúrgica, aquí la impresión 3D de órganos anatómicamente comparables al original, permite a los cirujanos obtener una imagen clara, directa y tangible desde cualquier ángulo del órgano en estudio (Gámez et al., 2022). Lo anterior es muy relevante, sobre todo en cirugías de alto riesgo y complejidad, donde una minuciosa planificación, puede ser determinante tanto del éxito de la cirugía como del progreso del paciente.

#### **Ventajas de la impresión 3D**

<span id="page-15-1"></span>Versatilidad: La misma impresora 3D está en capacidad de realizar un universo de distintos productos. El límite es nuestra imaginación y la capacidad para incorporar nuestras ideas a un diseño en tres dimensiones.

Reducción de tiempos: El uso de esta tecnología no es complicado, no es necesaria una capacitación superior. Por el contrario, los sistemas de mecanizado como maquinas CNC, tornos y fresadoras requieren de un operador capacitado y la puesta a punto para maquinar piezas puede llevar horas.

Reducción de costes: La inversión que hay que hacer en los equipos de mecanizado es enorme, en comparación con el coste de las impresoras 3D.

Ahorro en herramientas: Los equipos de mecanizado requieren de diferentes útiles en función del tipo de tallado que se realice sobre la pieza.

Reducción de los materiales: Las impresoras 3D solo gastan material necesario para crear la pieza (no generan virutas).

Repositorios de piezas: Se puede encontrar páginas web que permiten la descarga de gran variedad de piezas en formato STL, dando acceso a miles de recursos en todo el mundo. Miranda (2020) en su artículo científico titulado "Impresoras 3D: el futuro del modelado" menciona que actualmente un diseño de código libre puede ser obtenido, transformado e impreso por cualquier individuo que tenga acceso a internet, con un coste mínimo.

#### **Inconvenientes de la impresión 3D**

<span id="page-16-0"></span>Reducida producción: Las impresoras 3D no son rentables para producciones muy elevadas. Aunque permiten la fabricación rápida de prototipos, su velocidad es muy lenta para producciones elevadas.

Calidad de los acabados: El acabado de las impresoras 3D presenta una superficie escalonada (aunque cada vez menos), mientras que el obtenido con los sistemas de mecanizado es totalmente liso.

Materiales que se pueden usar: Aunque cada día se pueden usar más tipos materiales para la impresión 3D, siguen siendo muchos menos que con los que se pueden trabajar en los sistemas de mecanizado (prácticamente todos).

Vulneración de los derechos de autor: La réplica de elementos con copyright será difícil de controlar. Se pueden distribuir por la red de forma ilícita en formato STL u obtenerlos con un escáner 3D (Miranda, 2020).

#### **Materiales poliméricos en impresión 3D**

<span id="page-16-1"></span>Para procesos de fabricación, incluidas la de manufactura aditiva, los materiales deben establecerse en un estado compatible con el proceso (polvo, líquido, lámina, filamento). Al final la materia prima debe presentar propiedades de servicio admisibles para realizar con éxito la función para la cual está destinada. Para la mayoría de aplicaciones de servicio, las piezas de manufactura aditiva, comúnmente se postprocesan de alguna forma con el fin de perfeccionar la microestructura, disminuir porosidades y para obtener un buen acabado superficial, disminuir rugosidades y conseguir la tolerancia geométrica solicitada. En l[a Tabla 1.2](#page-17-1) se muestran los tipos de materiales generalmente utilizados en manufactura aditiva, propiedades y algunas de las áreas de aplicaciones en la industria.

<span id="page-17-1"></span>**Tabla 1.2.** Propiedades y aplicación de materiales termoplásticos para FDM

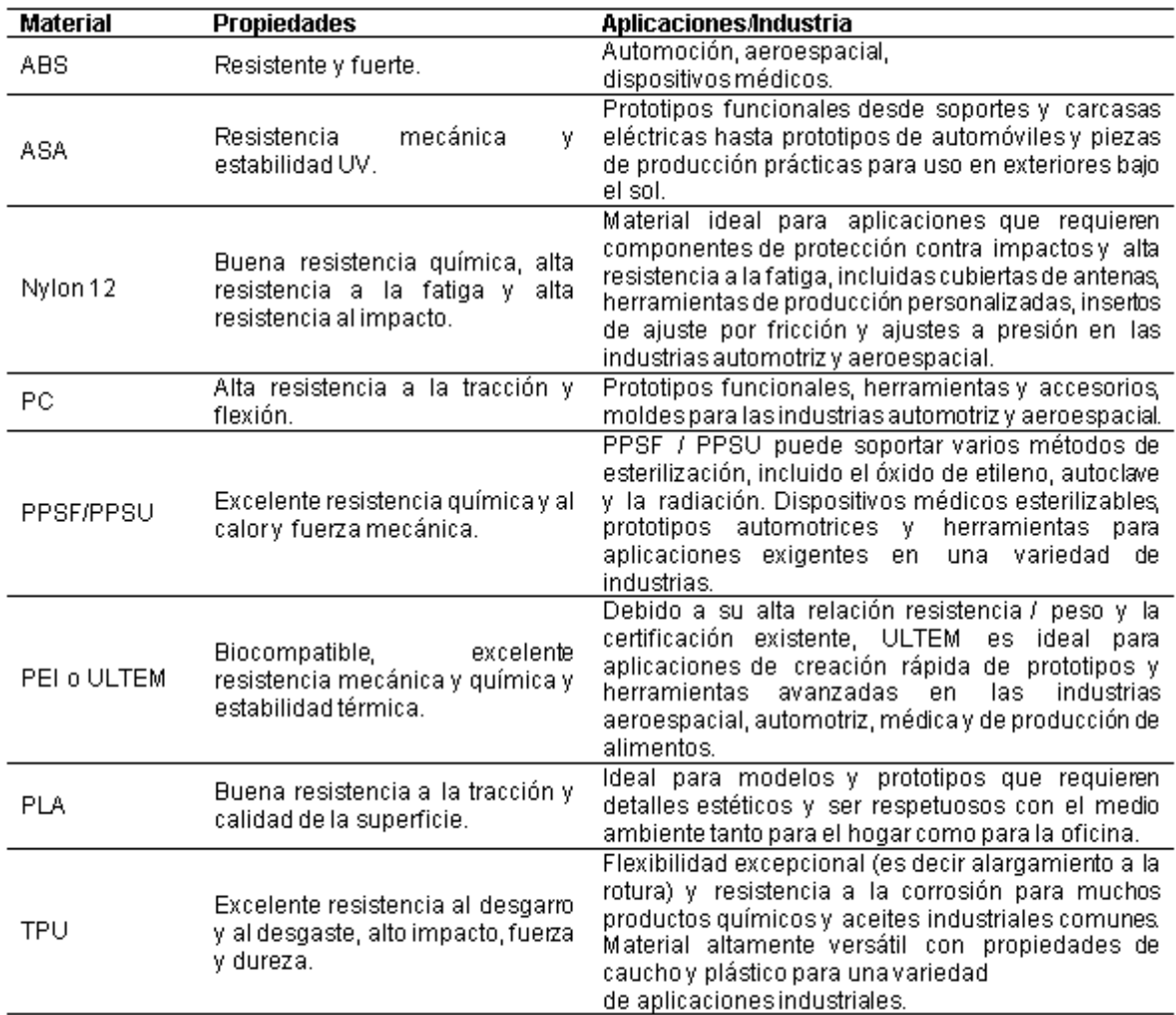

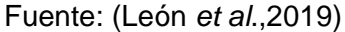

#### **Material polimérico PLA**

<span id="page-17-0"></span>La impresión 3D FDM utiliza filamentos de material termoplástico como el ácido poli láctico o PLA y el poliuretano termoplástico o TPU (Lee et al., 2019), siendo de entre los dos el PLA el más usado. Como propiedades del PLA se incluyen, por ejemplo, buena biocompatibilidad y flexibilidad de procesamiento, además de que si producción implica

menor consumo de combustibles a base de petróleo y manifestación de gases de efecto invernadero en relación a otros materiales convencionales (Chow et al., 2018). Sin embargo, una alta capacidad de ignición del PLA representa un obstáculo que reduce su potencial de aplicación.

#### **Material polimérico TPU**

<span id="page-18-0"></span>El poliuretano termoplástico (TPU) es un polímero importante que combina las propiedades blandas y elásticas del caucho con el fácil procesamiento de los termoplásticos de acuerdo con Eceiza *et al*. ( 2008). La cadena de TPU generalmente se compone de segmentos blandos (SS) y segmentos duros (HS), y el SS proporciona La elasticidad y el HS, que proporciona estabilidad mecánica, dan al material de TPU sus propiedades únicas de acuerdo a Gupta *et al* (2015). Se usa en varios campos debido a que el TPU tiene muchas ventajas, como una tecnología de procesamiento simple, reciclabilidad, excelentes propiedades térmicas y biocompatibilidad mencionan Xu *et al.* (2017) y Kucinska-Lipka *et al.* (2015) en sus artículos sobre polímeros. Sin embargo, aún, el principal material de partida para el TPU todavía es derivado de combustibles fósiles.

#### **Nuevos materiales para biomodelos 3D e implantes**

<span id="page-18-1"></span>Uno de los aspectos más increíbles de los materiales que constituyen tejidos vivos, es su capacidad para lograr un compromiso óptimo entre sus propiedades mecánicas y su funcionalidad. Por ejemplo, el tejido óseo es un material compuesto formado principalmente por proteínas (colágeno) y partículas minerales (hidroxiapatita), en donde el primero componente es responsable de la elasticidad del tejido y el segundo de incrementar su dureza [\(Figura 1.4\)](#page-18-2). La composición de estos materiales son el resultado un diseño optimizado por la naturaleza durante miles de años mediante estricto control de calidad basado en la supervivencia de los seres vivos.

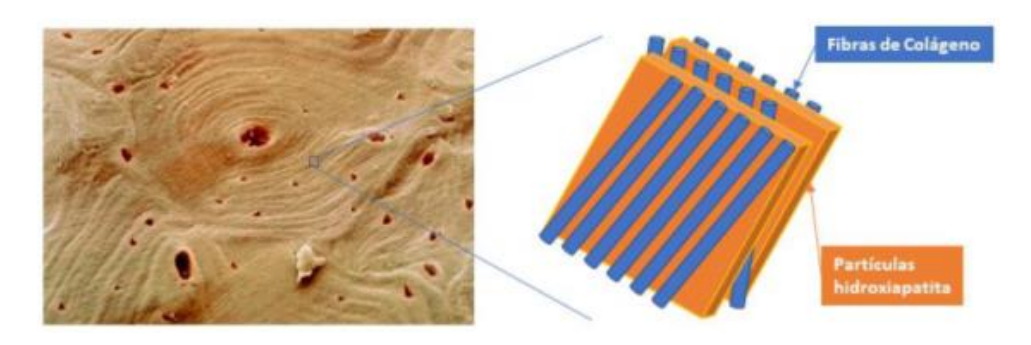

<span id="page-18-2"></span>**Figura 1.4.** Estructura jerárquica de proteínas y minerales del tejido óseo. Fuente: (Giacomelli *et al., 2019)*

Para lograr funcionalidad y propiedades mecánicas en biomodelos 3D e implantes los polímeros tanto naturales como sintéticos son parte esencial en el diseño de nuevos biomateriales para impresión 3D.

Los polímeros naturales (proteínas, polisacáridos) ofrecen importantes ventajas en cuanto a biocompatibilidad, biodegradabilidad y capacidad de reconocimiento por parte de células. Estas características los convierte en excelentes soportes para la adhesión celular, pero sus propiedades mecánicas no son apropiadas y son de difícil obtención. Por otra parte, el ácido poli láctico y la policaprolactona son polímeros sintéticos comúnmente empleados para impresión 3D. Una particularidad de estos polímeros es que son reabsorbibles, ya que se degradan generando moléculas pequeñas inocuas. Este proceso de degradación produce perdida de la integridad mecánica del implante a medida que se regenera el tejido biológico. La modificación de estos polímeros sintéticos mediante la incorporación de partículas minerales cono hidroxiapatita, metales, o arcillas, permite modificar sus propiedades tales como la velocidad de degradación, dureza, elasticidad, capacidad de adhesión y proliferación celular, etc. Así mismo se puede incorporar componentes que aumenten la funcionalidad del biomaterial, como fármacos, proteínas (factores de crecimiento, antígenos, etc.) o incluso células del paciente [\(Figura 1.5\)](#page-19-1).

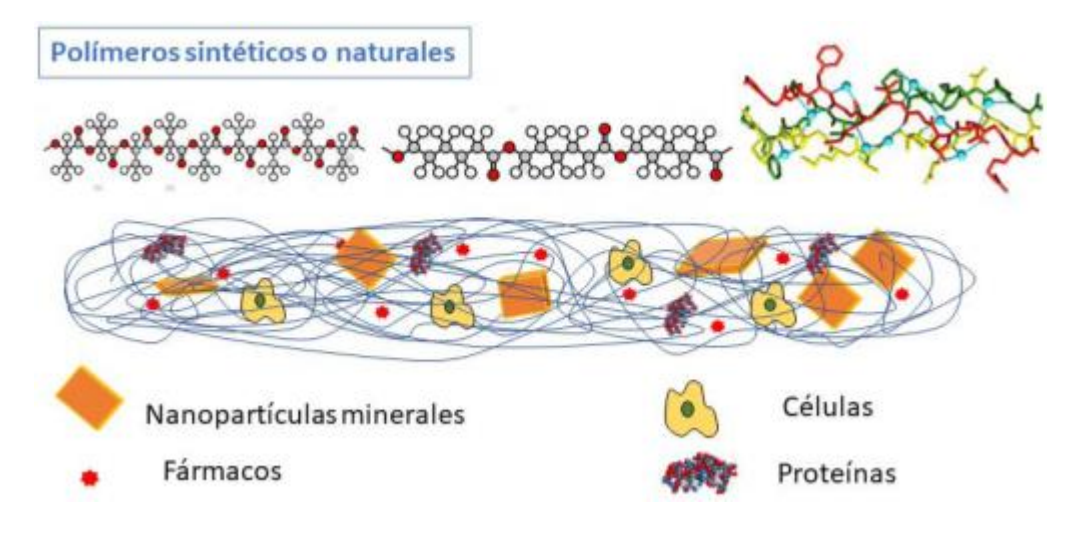

**Figura 1.5.** Modelo combinado de distintos elementos

Fuente: (Giacomelli *et al., 2019)*

#### <span id="page-19-1"></span>**Impresora 3D**

<span id="page-19-0"></span>Una impresora 3D es un mecanismo con la capacidad de materializar figuras con volumen, partiendo de un diseño digitalizado en ordenador. Crea un objeto en tres dimensiones a partir de la colocación de capas sucesivas [\(Figura 1.6\)](#page-20-1) hasta obtener la figura deseada.

Lo que hace la impresora 3D es ir fundiendo material en forma de hilo (filamento) de polímero mediante un pico (boquilla) y depositándolo en forma capa, esto una y otra vez hasta crear el objeto sólido. Las impresoras que utilizan esta técnica tienen un valor menor y son las más manejadas en el campo didáctico.

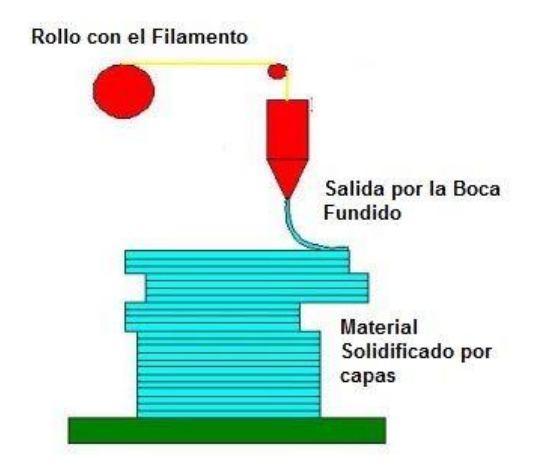

**Figura 1.6.** Fundamento de la impresora 3D.

Fuente: (AreaTecnología, 2022)

<span id="page-20-1"></span>El futuro de las impresoras 3D es prometedor y hace unos años empezamos a estar más habituados a ellas y es posible que logremos adquirir una a un precio sensato para disfrutar en nuestros hogares.

#### **Parámetros en impresión 3D**

<span id="page-20-0"></span>Antes de empezar con las impresiones se debe conocer la influencia de parámetros de impresión como la temperatura, la velocidad o la altura de la capa en la estructura de las piezas impresas y probarlas de varias formas, de tal manera que se puede utilizar esta tecnología en la creación rápida de prototipos y se puede utilizar directamente en la producción de moldes personalizadas (Jin, 2015), o en la fabricación de prótesis (Ficzere, 2018). El rango óptimo de algunos parámetros lo determinan los fabricantes, generalmente significa el mejor rango para un proceso de producción confiable. El impacto temporal de algunos de estos es bien conocido, pero la influencia mecánica de estas propiedades no se ha determinado con exactitud. Para estas aplicaciones debe conocerse bien la influencia exacta de los parámetros de impresión (Ficzere & Lukács, 2020).

León *et al* (2019) en "Impresión 3D con materiales elástoméricos" aconseja darle especial cuidado a los parámetros básicos de la impresora como son la temperatura de la boquilla (225-250 ° C), la temperatura de la cama caliente o plataforma (50  $\pm$  10°C), la velocidad del ventilador para enfriar el filamento (media o alta); así también Junhui (2018) sugiere utilizar materiales para mejorar la adherencia del material a la plataforma como menciona en su estudio de parámetro titulado "Study on optimization of 3D printing parameters". Además, otros parámetros que merecen ser considerados son:

Velocidad: normalmente los polímeros se imprimen de mejor forma a velocidades lentas. Para obtener impresiones de alta calidad, una buena forma es configurar la mitad de la velocidad promedio (15 a 20 milímetros por segundo).

Retracción: en una impresora 3D es el mecanismo, que arrastra el filamento hacia atrás en los rodillos extrusores como una forma de evitar que el filamento se derrita en la boquilla; esto es útil con filamentos rígidos como ABS y PLA, sin embargo, con los filamentos de flexibles como TPU, las retracciones pueden provocar obstrucciones y controlar esto se convierte en un desafío. Por esto se recomienda deshabilitar la retracción con el fin de evitar la compresión y el estiramiento del filamento en la boquilla.

Multiplicador de extrusión: es la configuración que permite controlar la cantidad de filamento que sale de la boquilla o simplemente la velocidad de flujo de la extrusión. Cuando hay una extrusión errónea durante el proceso, se puede obtener una unión incorrecta de capas. Aumentar ligeramente su multiplicador de extrusión es una manera de resolver este problema.

Patrón de relleno: hay variedad de ellos, con algunas diferencias según el software de laminación utilizado. Los patrones que tendríamos en Ultimaker Cura son los que se observan en la [Figura 1.7.](#page-21-0)

<span id="page-21-0"></span>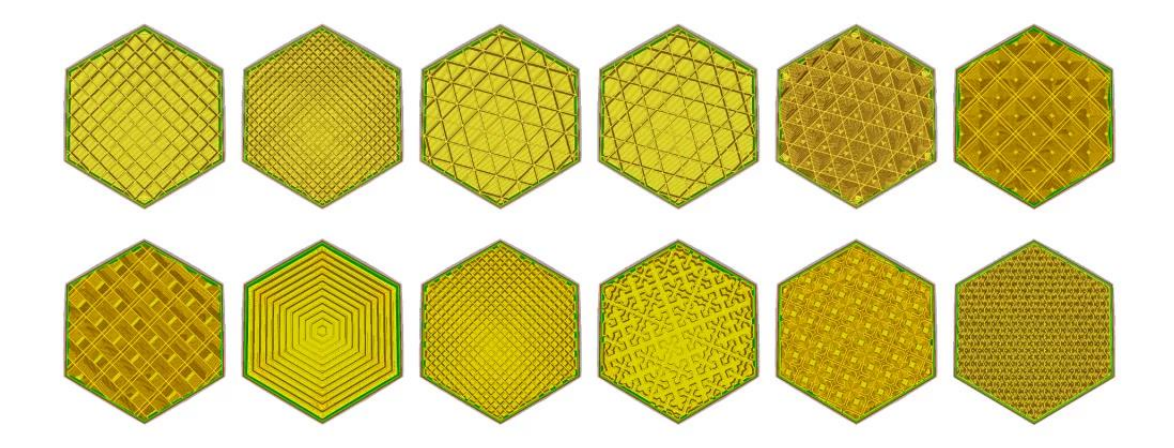

**Figura 1.7.** Patrones de relleno Fuente: (J3D, 2022)

Soportes: se usan para mejorar la adhesión a la plataforma de construcción, generalmente se crean soportes tipo balsa que son superficies horizontales desechables en la parte superior de la pieza, y se utiliza para evitar el alabeo (en inglés warping).

Relleno: es la cantidad de material [\(Figura 1.8\)](#page-22-0) que se depositará en el interior de una pieza, para prototipado o piezas estéticas se utiliza un 10 a 20 %. Hay que tomar en cuenta que una baja densidad de relleno requiere de una mayor cantidad de capas superiores para que el acabado superficial sea de buena calidad.

<span id="page-22-0"></span>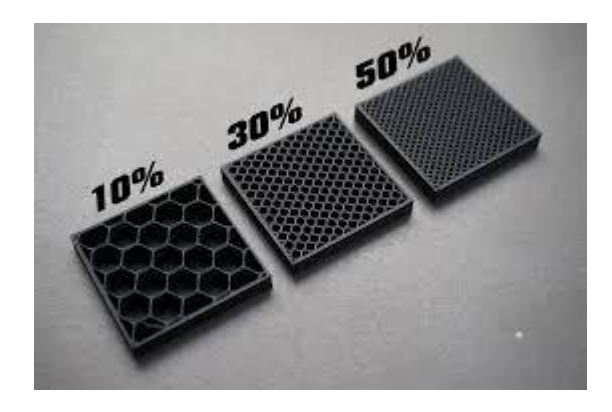

**Figura 1.8.** Porcentaje de relleno Fuente: (Impresoras 3d, 2018).

## <span id="page-23-0"></span>**2 METODOLOGÍA**

Para evaluar la impresión 3D de un prototipo de corazón, se procederá a obtener el modelo diseñado en software CAD y luego analizar costos de impresión, dimensiones, complejidad, y tiempo de impresión de piezas fabricadas por manufactura aditiva. Para conseguir los objetivos planteados se usa la metodología de la [Tabla 2.1.](#page-23-1)

<span id="page-23-1"></span>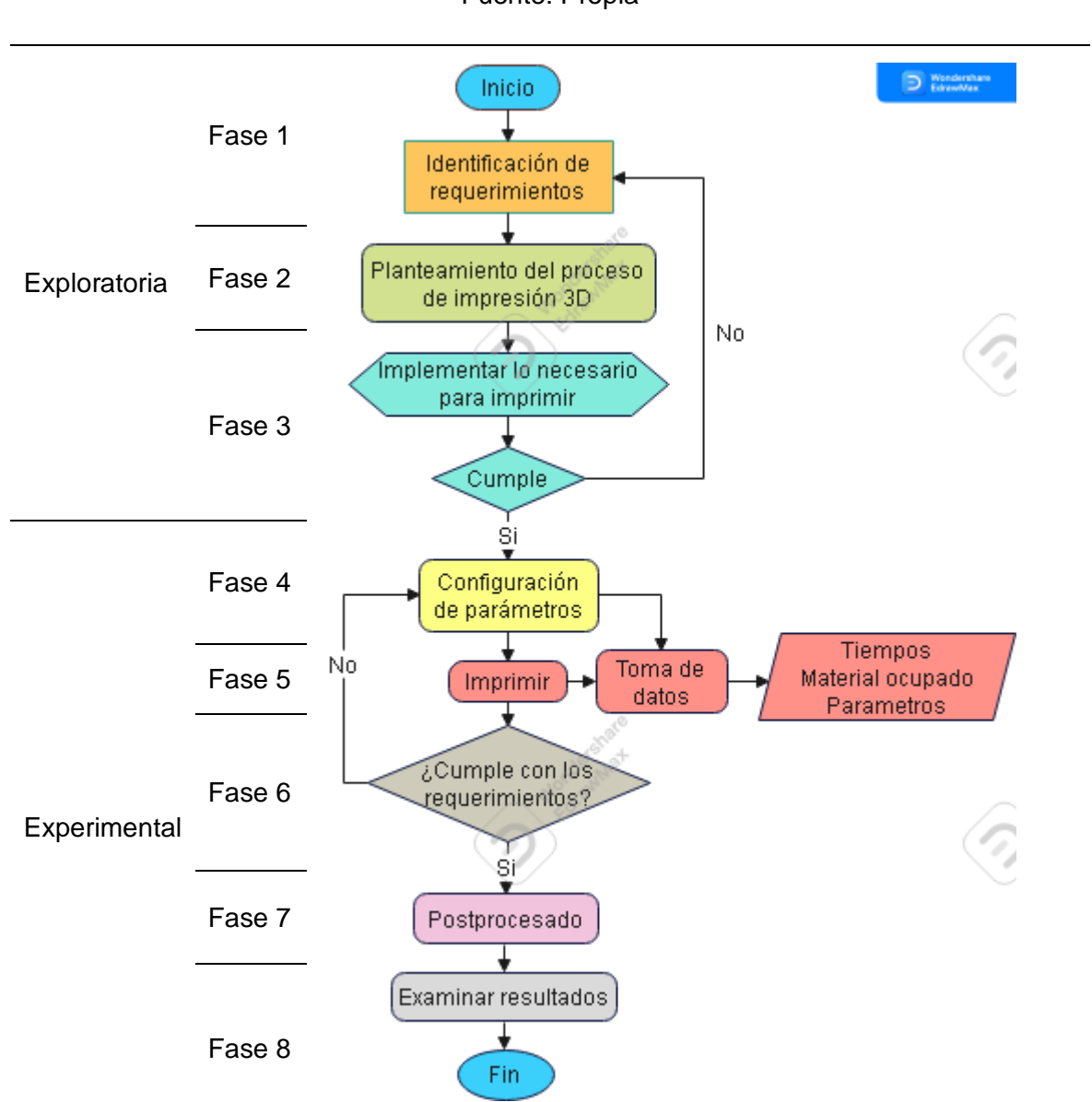

Fuente: Propia

**Tabla 2.1.** Metodología planteada.

La metodología tiene una parte de tipo exploratoria y otra experimental, donde se toma en cuenta requerimientos, examina alternativas e investiga el caso, luego se realizará la

impresión 3D de piezas del prototipo en dos materiales distintos, que para nuestro caso son: PLA y TPU, usando parámetros de impresión para cada material como la temperatura, altura de capa, densidad de relleno, patrón de relleno, entre otras, empleando una impresora Ender 3 de la marca Creality.

En este sentido, por medio la puesta en práctica del proceso se detectarán las fortalezas, debilidades de la estructura, funcionamiento y desarrollo dentro de las etapas, mediante estos elementos se obtendrá una comparativa que incrementen la efectividad operativa y mejore el proceso desde el diseño hasta la obtención del producto final. La [Tabla 2.2](#page-24-1) observa una explicación general del contenido de cada fase de la metodología.

<span id="page-24-1"></span>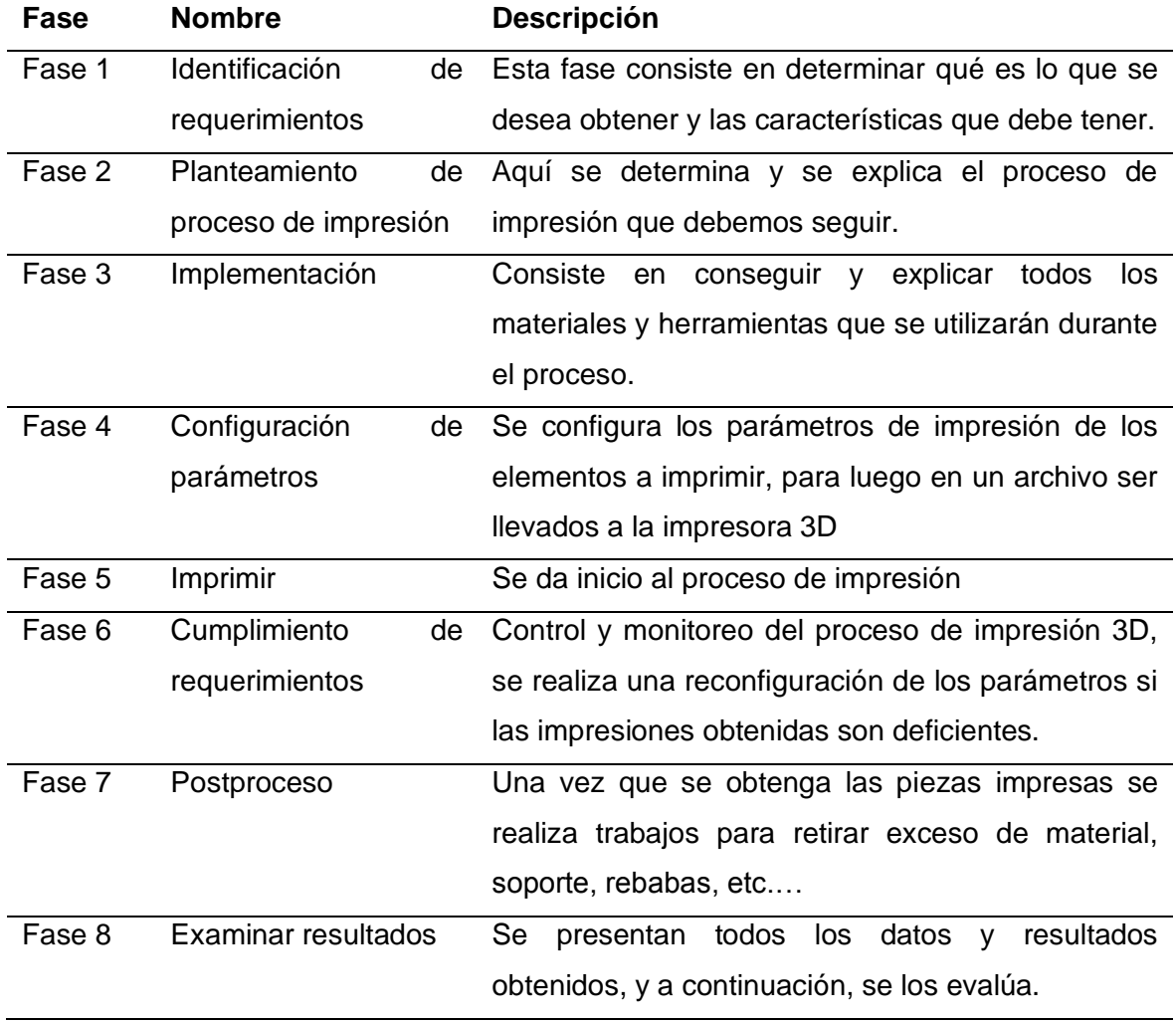

#### **Tabla 2.2.** Descripción del proceso metodológico

## **2.1 Exploratoria**

<span id="page-24-0"></span>Esta etapa va desde la fase 1 a la 3 y el objetivo de esta como su nombre lo indica es explorar y familiarizarnos con todo lo necesario, desde el modelo que se desea imprimir,

proceso, materiales y herramientas necesarios y finalizar con la adquisición de los mismos en el caso de requerirlo.

#### **Fase 1: Identificación de requerimientos**

<span id="page-25-0"></span>Los que se requiere en el proyecto es obtener las partes mecánicas de un corazón artificial creado por Bazán (2022), el cual es un joven especializado en biomedicina y robótic, este crear aparatos para ayudar a personas con limitaciones físicas. Este diseño fue obtenido de la pagina web "Biomakers Industries", de la cual Bazan es director y docente.

El diseño es un prototipo de corazón que consta de 21 piezas distribuidas en 14 archivos, y una vez que estén armados junto con servomotores y cableado eléctrico, toman la forma de un corazón como en la [Figura 2.1](#page-25-1) y simulan el funcionamiento de uno real. Los elementos son clasificados de acuerdo a un mecanismo biela - manivela que se encuentra ensamblado en soportes.

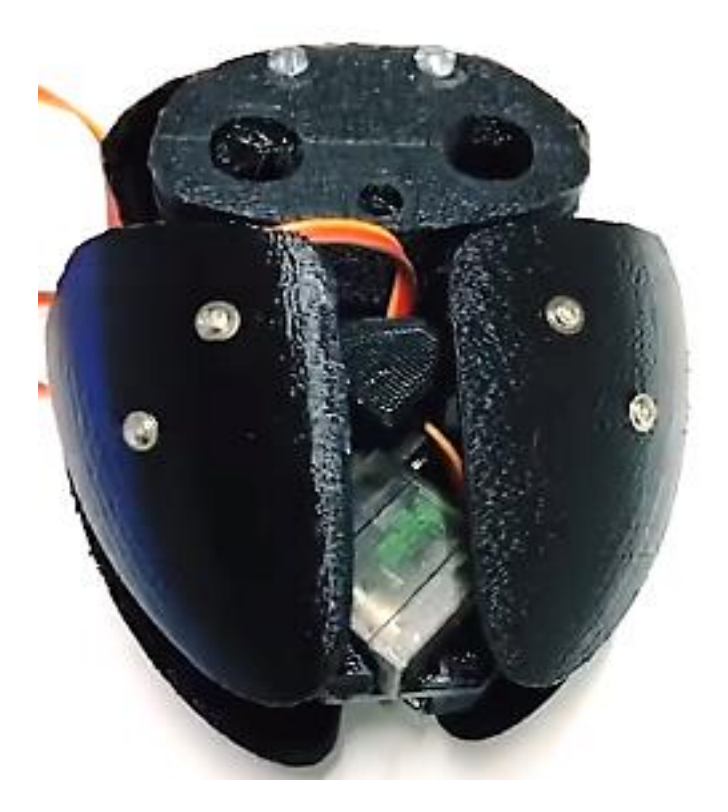

**Figura 2.1** Corazón biónico armado Fuente: (Bazán, 2022).

<span id="page-25-1"></span>Los movimientos que realiza el prototipo armado son similares al de un mecanismo biela manivela y podemos clasificarlos de esa manera. La [Tabla 2.3](#page-26-0) muestra los elementos que funcionan como una biela dentro del mecanismo, articulado para transmitir

<span id="page-26-0"></span>longitudinalmente movimiento entre dos partes las cuales están sometidas a esfuerzos de tracción y de compresión dentro del mecanismo.

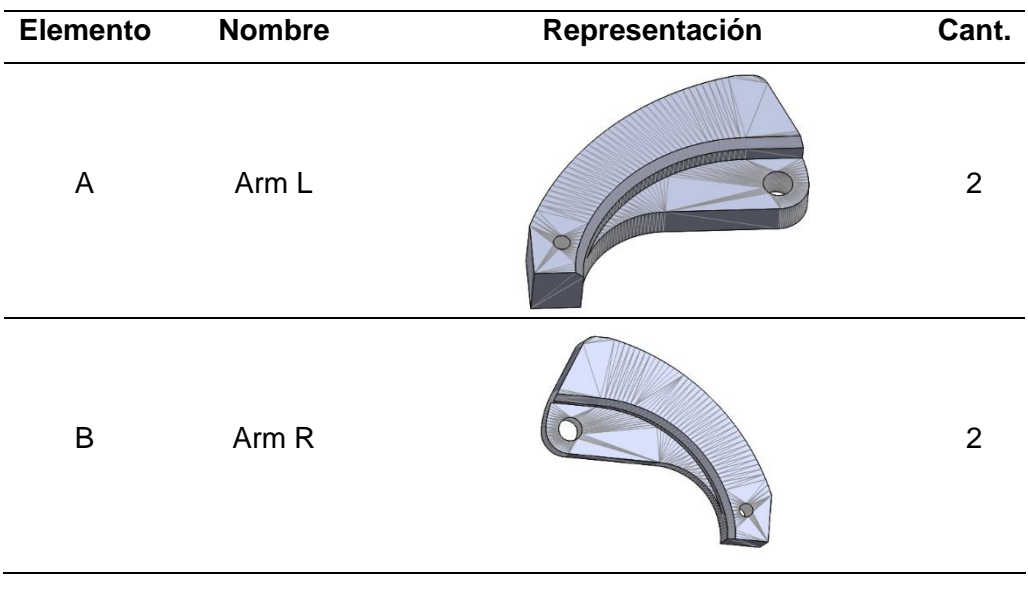

**Tabla 2.3.** Elementos tipo biela

(Fuente: Propia)

Los elementos de la [Tabla 2.4](#page-26-1) juegan el papel de una manivela (o la excéntrica) transforma el movimiento giratorio del eje de un servomotor en un extremo a movimiento circular en su otro extremo (eje excéntrico).

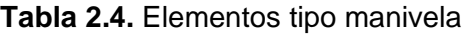

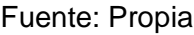

<span id="page-26-1"></span>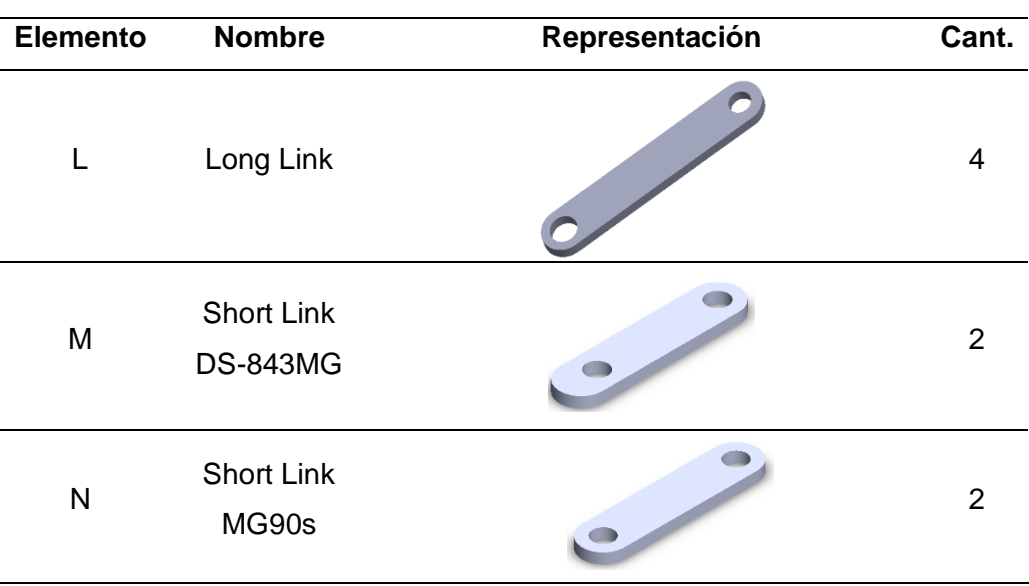

La [Tabla 2.5](#page-27-0) muestra los elementos superficiales que van conectados a los elementos que funcionan como bielas dentro del mecanismo. Estos elementos tienen geometrías curvas y con se observa e los gráficos son como placas con agujeros para la sujeción a otros elementos.

<span id="page-27-0"></span>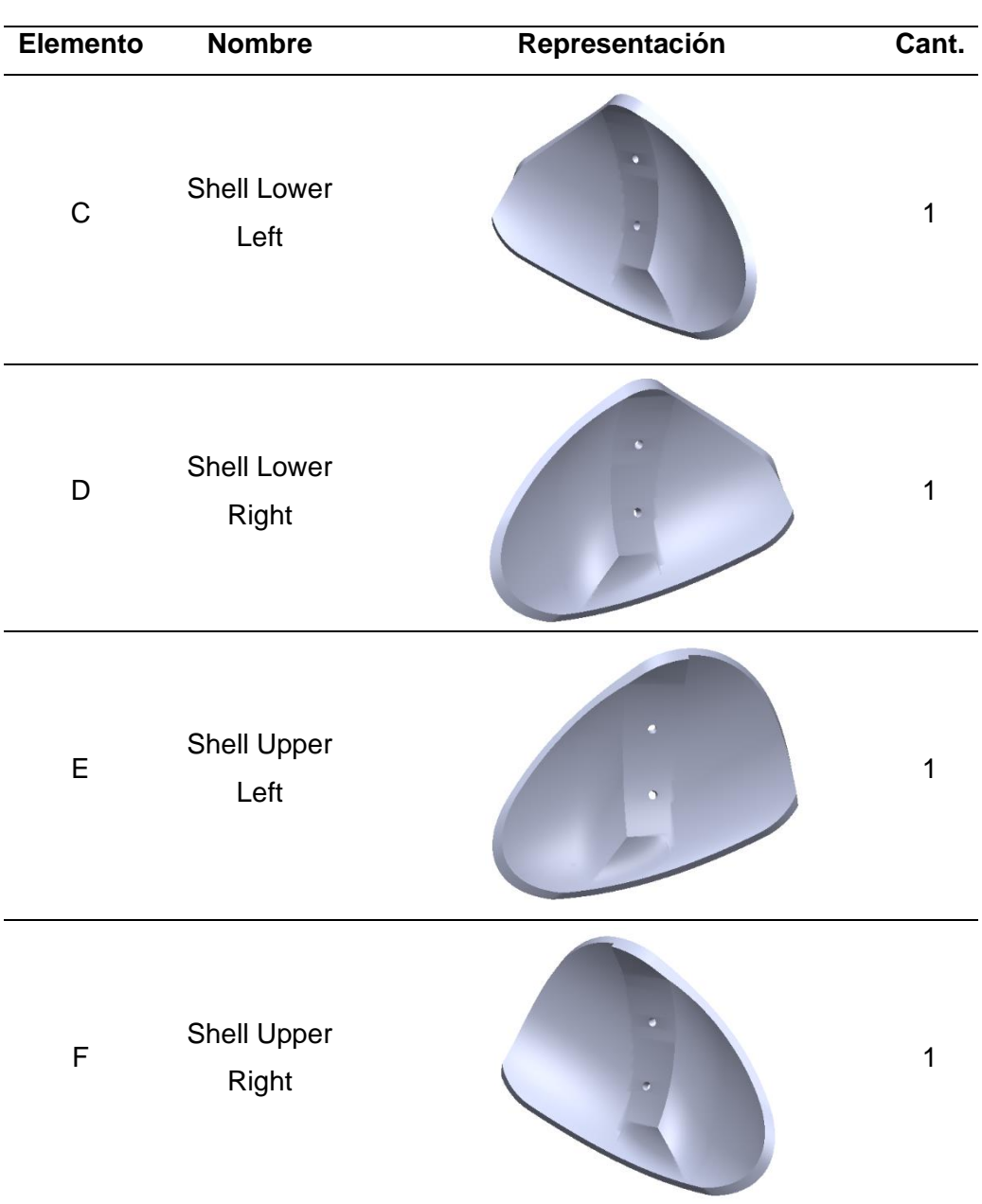

#### **Tabla 2.5.** Carcaza del corazón

Fuente: Propia

Los soportes [\(Tabla 2.6\)](#page-28-0) son las piezas a las que están sujetos el cableado los servomotores que a su vez mueven a las manivelas, representa la parte estructural.

#### **Tabla 2.6.** Elementos de soporte

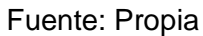

<span id="page-28-0"></span>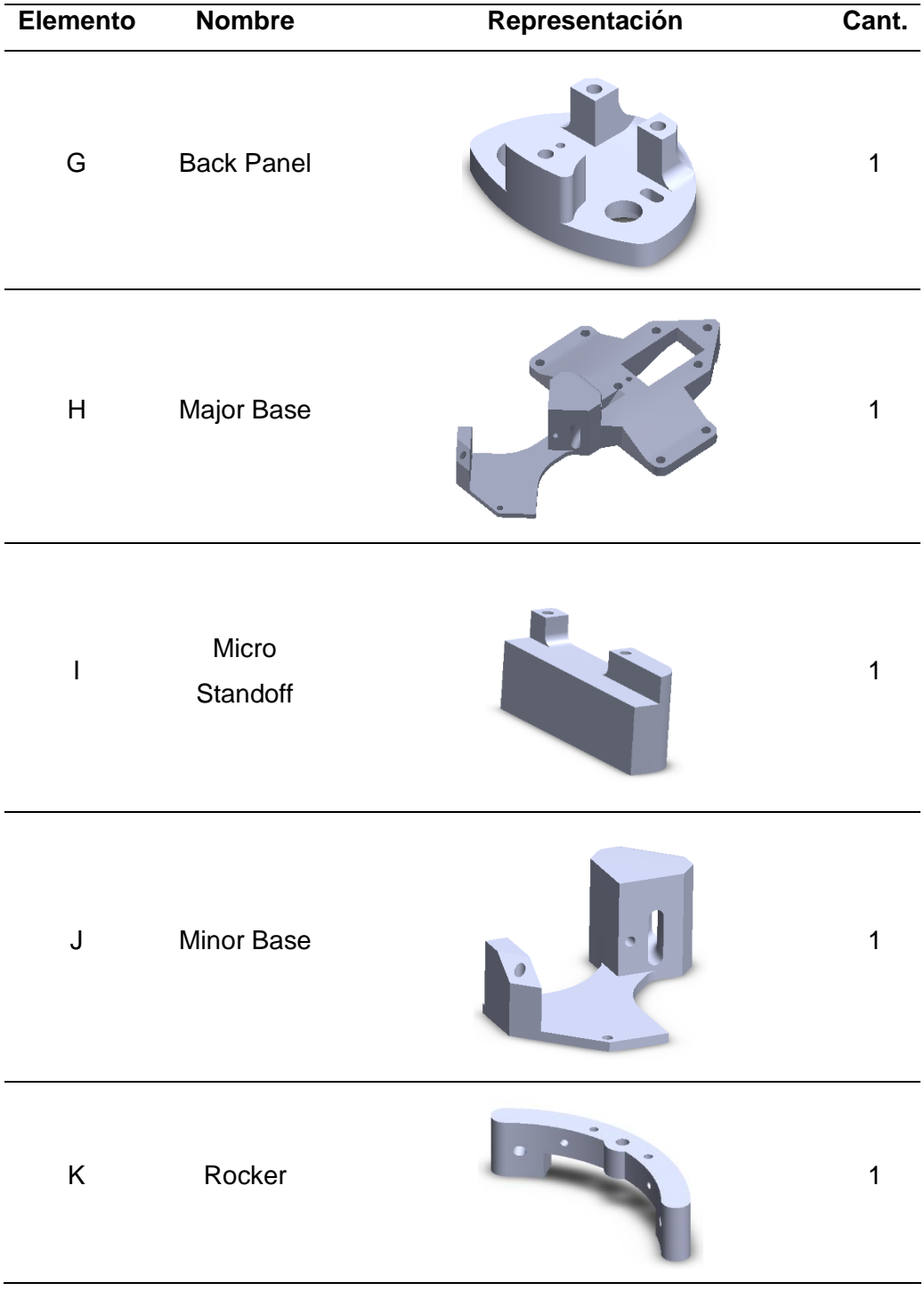

En base a lo anteriormente planteado podemos determinasr cuales son los requerimientos para generar las partes mecanicas del prototipo de corazón humano. Para resumir esos requerimientos los explicamos en la [Tabla 2.7.](#page-29-2)

<span id="page-29-2"></span>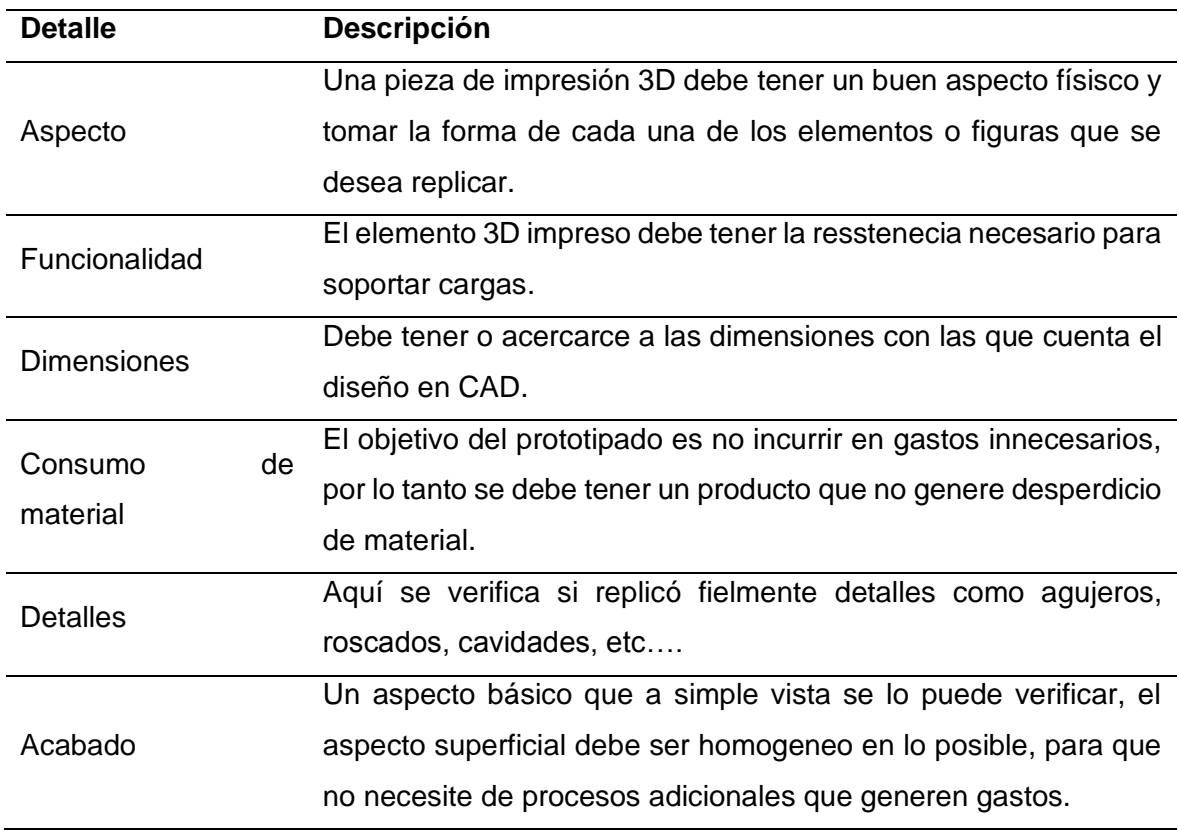

**Tabla 2.7.** Requerimientos de un buen prototipo.

#### **Fase 2: Planteamiento del proceso de impresión**

<span id="page-29-0"></span>La secuencia actividades que muestra la [Figura 2.2](#page-29-1) es la que generalmente se utiliza para obtener los elementos impresos en 3D.

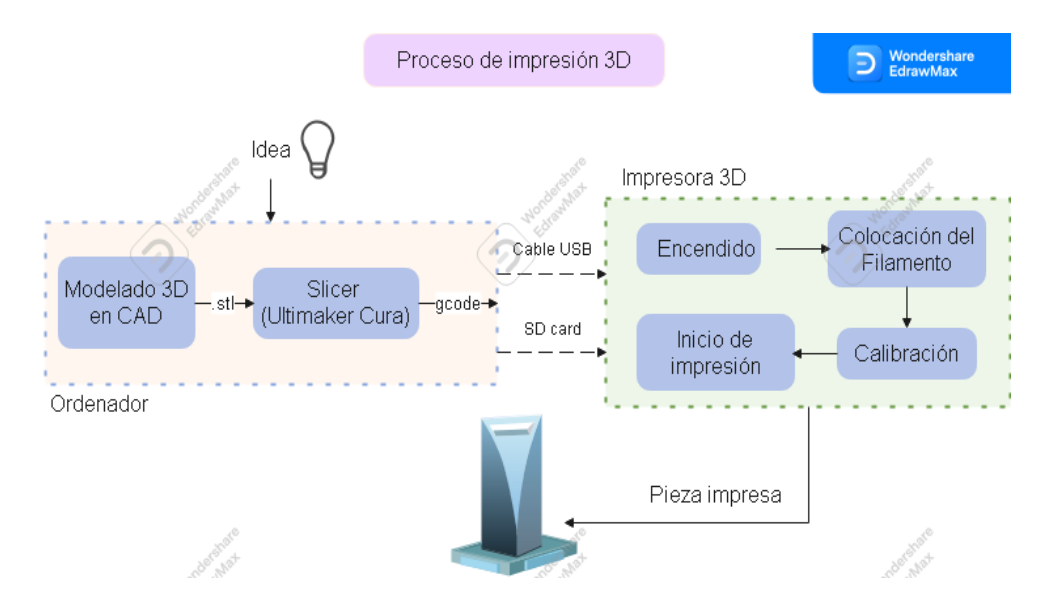

<span id="page-29-1"></span>**Figura 2.2.** Diagrama de las etapas del proceso de impresión 3D

Fuente: Propia

Es importante plantearnos, conocer y entender los pasos a seguir para realizar la impresión 3D. En el Diagrama del proceso de impresión [\(Figura 2.2\)](#page-29-1) se observa dos etapas antes de obtener la pieza impresa, una que se realiza en un ordenador portátil o de escritorio, para la cual requiere de 2 softwares de diseño y configuración, la segunda etapa se desarrolla en la impresora 3D, la idea de esta etapa es poner a punto la impresora para realizar el trabajo. La etapa final consiste en retirar la pieza de la plataforma.

#### **Modelado 3D en CAD**

<span id="page-30-0"></span>La etapa inicial de nuestro proceso es la representación gráfica en modelo 3D de los elementos; para representar la figura se tiene herramientas CAD como Solidworks, Autocad 3D, Inventor, Fusion 360, etc., o como es el caso actual donde existen diseños ya realizados que se encuantran disponibles en la Web que están al alcance de todos tan solo con dar un click en el lugar adecuado.

Una vez que se ha obtenido el diseño en 3D, ya sea mediante un modelado propio o mediante descarga de la web, procedemos a abrirlo y presionamos la pestaña de archivo y en el menú desplegable seleccionamos la opción de Guardar como; después tenemos un menú que nos da la opción de seleccionar la ubicación y el tipo de archivo en el que deseamos que sea guardado, es ahí donde seleccionamos la opción de \*.stl, de esta manera tenemos el archivo listo para trabajarlo en el segundo software.

#### **Tratamiento en un Slicer**

<span id="page-30-1"></span>El tratamiento no es más que realizar los ajustes de impresión en software que realiza la segmentación capa a capa de un elemento. El principio de estos softwares es el mismo y al ejecutar el programa, podemos encontramos con el entorno virtual de donde se procede a abrir el archivo en formato stl. en la ubicación del archivo. A continuación, la pieza se ubica sobre la una placa, debemos ubicar dicha pieza de forma que la superficie más extensa quede en contacto con la placa virtual del software.

Una vez cargado el archivo, el programa nos ofrece una configuración de parámetros por default y si no queremos realizar cambios procedemos a aplicar el comando "Segmentación" que nos proporciona una vista capa a capa de la pieza en una simulación de la impresión 3D que se va a realizar. Este proceso lo podemos ver en l[a Figura 2.3,](#page-31-1) esta muestra la capa numero 11 [\(Figura 2.3a](#page-31-1)), la capa numero 44 [\(Figura 2.3b](#page-31-1)) y la capa final numero 88 [\(Figura 2.3c](#page-31-1)) de la pieza a imprimir.

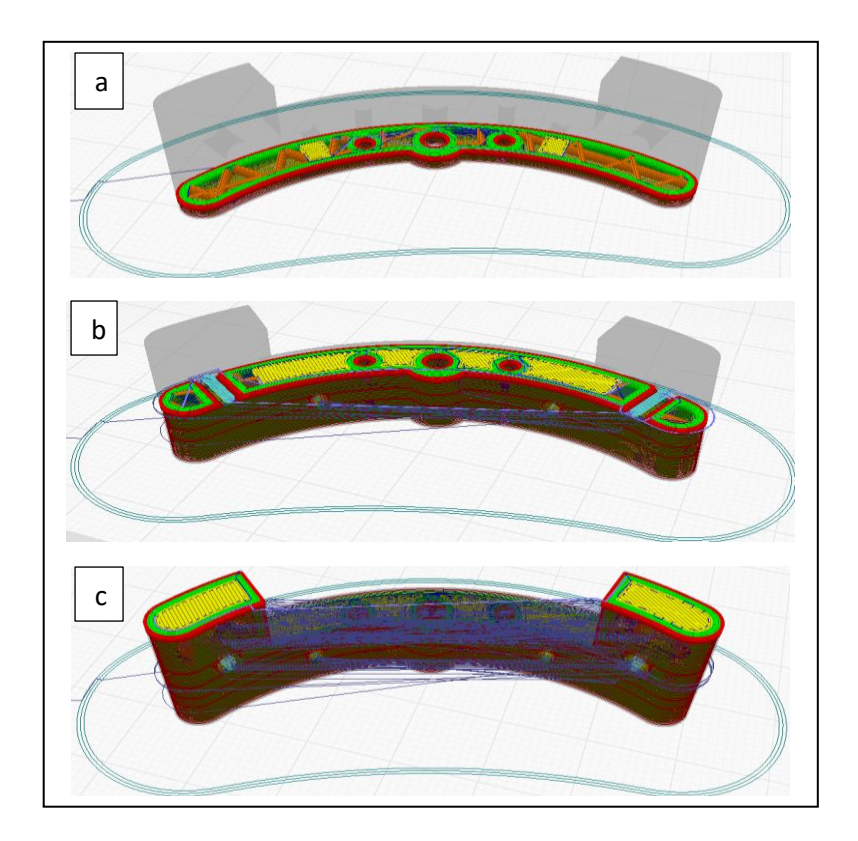

<span id="page-31-1"></span>**Figura 2.3.** Simulación de impresión del elemento K (Rocker).

(a) Capa 11, (b) Capa 44, (c) Capa 88.

#### Fuente: Propia

Almacenamiento de los archivos mediante Ultimaker Cura en formato compatible, es el siguiente paso y final de esta etapa, donde se debe guardar el archivo como proyecto y como archivo en formato ".gcode" para ser llevado a la siguiente etapa en la impresora 3D, mediante un dispositivo USB o una memoria tipo SD Card.

Este archivo basado en un lenguaje programación ISO, esta programación se compone de códigos compuestos por letras seguidas de números, por medio de los cuales se dan ordenes de movimiento y activación de funciones de la máquina en el dominio de un sistema de coordenadas en 3 dimensiones.

#### **Colocación del filamento**

<span id="page-31-0"></span>La segunda etapa de este proceso se desarrolla en la impresora 3D, se enciende la misma y posteriormente se la controla con mediante el panel LCD y una perilla.

Empezamos con la colocamos del filamento e la entrada, para ello hay que realizar un corte en el inicio del filamento de forma que tenga una foma puntiaguda y se desplace correctamente por los conductos de derecha a izquierda en la [Figura 2.4;](#page-32-1) lo pasamos por los rodillos extrusores hasta que ingrese al conducto que llega hasta el cabezal y la boquilla.

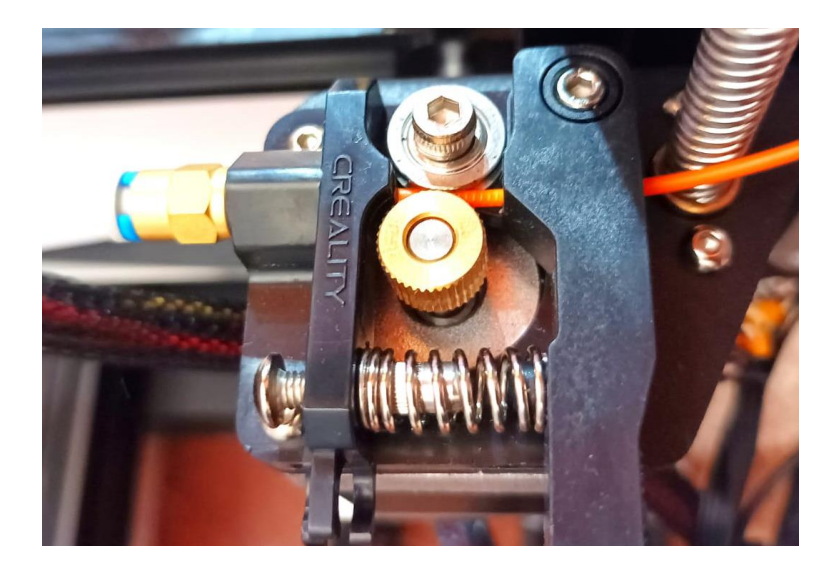

**Figura 2.4.** Colocación del filamento en los rodillos extrusores.

Fuente: Propia

#### <span id="page-32-1"></span>**Calibración y puesta a punto de la impresora 3D**

<span id="page-32-0"></span>Como siguiente paso tenemos la calibración, este paso es el más importante de esta etapa. Esta consiste en ajustar la distancia de la punta de la boquilla por donde sale el filamento fundido sea la mínima hasta la cama caliente; si no se hace una correcta calibración existe la posibilidad de que el filamento no tome contacto con la cama caliente y no se adhiera a la misma; también, al no estar nivelada la cama puede causar que el cabezal no se desplace normalmente en los ejes X y Y.

Para calibrar tenemos que ir al menú de la pantalla LCD y seleccionar el menú de MOVIMIENTO y en menú que se despliega escoger la opción AUTO HOME, el cabezote de la impresora se situará en el CERO MÁQUINA, para el caso de la impresora será la parte frontal inferior izquierda; luego en el mismo menú de MOVIMIENTO seleccionamos la opción DETENER MOTORES, hecho esto podemos desplazar el cabezal de forma manual en el eje X y la cama caliente en el eje Y; usamos una hoja de papel, que hacemos pasar entre el espacio entre la cama caliente y la punta de la boquilla [\(Figura 2.5a](#page-33-1)) para verificar que sea la distancia adecuada, esto lo hacemos en las cuatro esquinas de la cama caliente y en el centro [\(Figura 2.5b](#page-33-1)), regulando esta distancia con perillas ubicadas en las cuatro esquinas debajo de la cama caliente, esto lo hacemos hasta que quede a la misma distancia en todos los puntos.

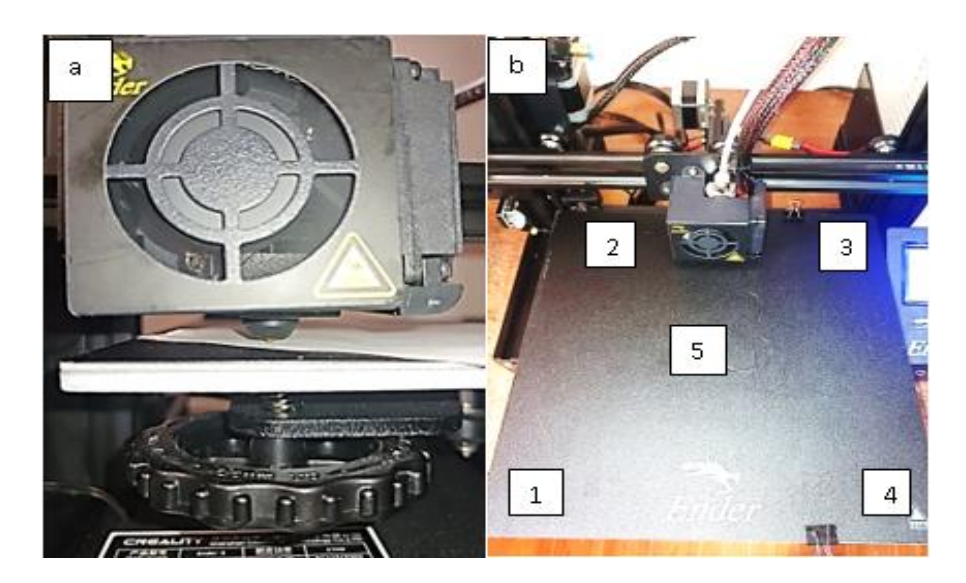

**Figura 2.5.** Calibración de la impresora.

Fuente: Propia

### <span id="page-33-1"></span>**Fase 3: Implementación del puesto de impresión 3D**

<span id="page-33-0"></span>Esta fase consiste en conseguir para tener a disposición todos los elementos y materiales que se necesitarán para realizar el procedimiento de impresión 3D. Estos elementos son los que se muestran en la [Tabla 2.8.](#page-33-2)

<span id="page-33-2"></span>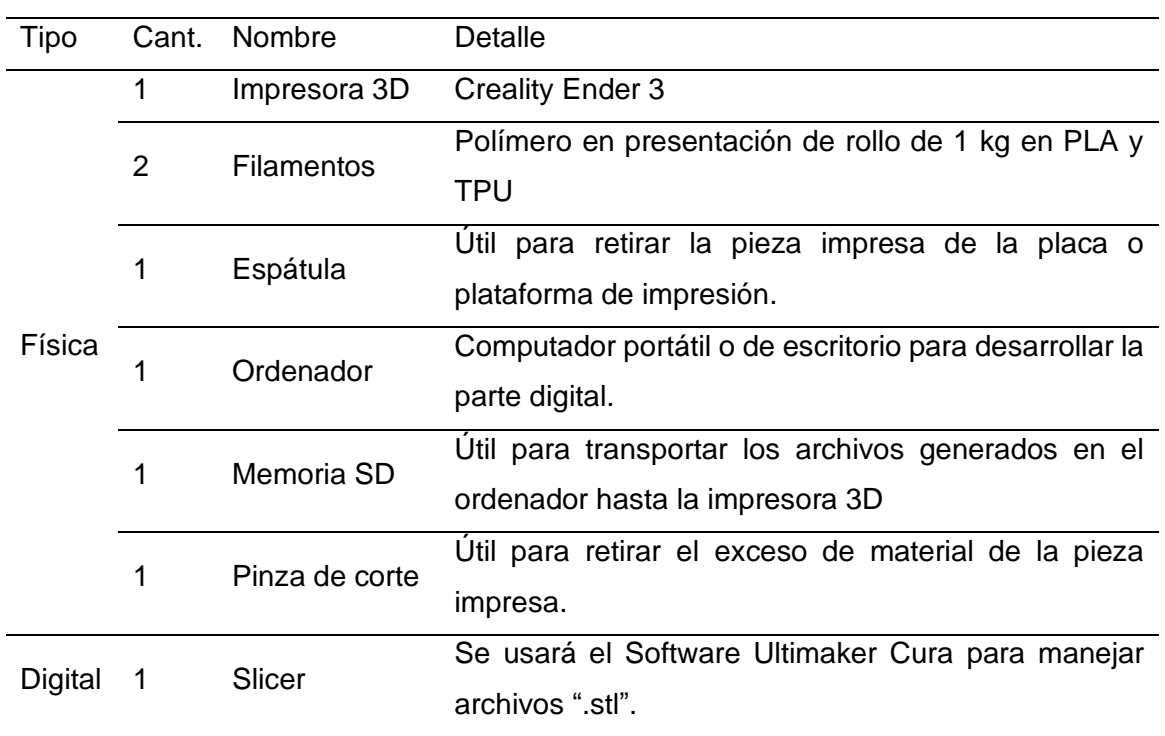

#### **Tabla 2.8.** Elementos necesarios para imprimir

#### Fuente: Propia

#### **Impresora 3D Creality Ender 3**

<span id="page-34-0"></span>Creality 3D [\(Figura 2.6\)](#page-34-1) es una impresora que trabaja con fuente totalmente abierta con su diseño que cuenta con las especificaciones técnicas de la [Tabla 2.9](#page-34-2) y una tecnología de próxima generación con placa de control mejorada, está equipada con diseño de trabajo silencioso, con polea ajustable, y si la energía se corta accidentalmente durante la impresión, la impresión precisa se puede continuar después de encenderla, se reanudará desde la última posición de extrusor grabada. Consta de un extrusor MK-8 que reduce el riesgo de obstrucción y extrusión desigual. Ruedas de rodamiento de bolas de alta precisión que ofrecen baja fricción, alta rigidez y buena estabilidad.

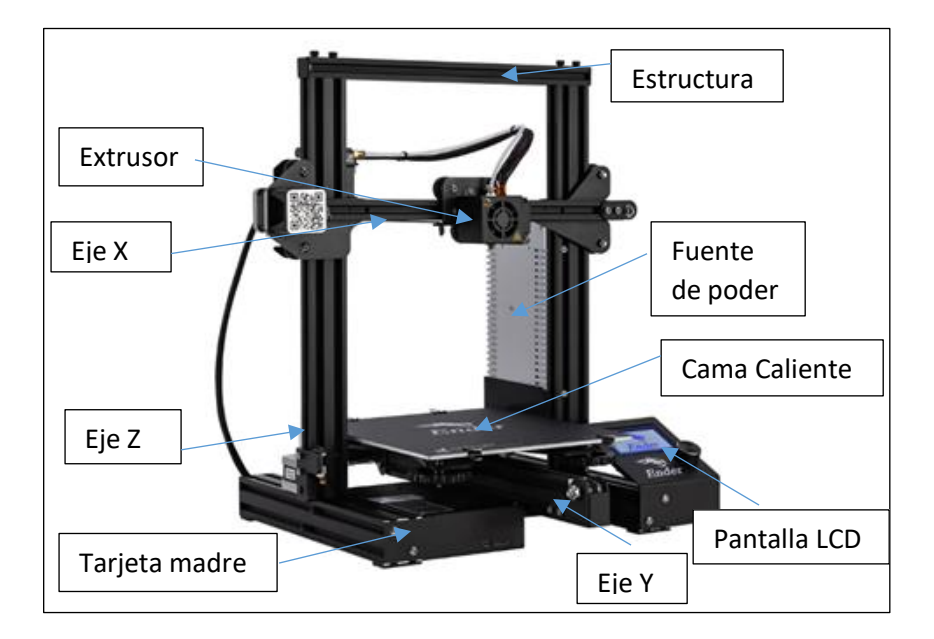

**Figura 2.6.** Partes de la impresora 3D Creality Ender 3.

(Fuente: Propia)

#### **Tabla 2.9.** Especificaciones técnicas Creality Ender 3

<span id="page-34-2"></span><span id="page-34-1"></span>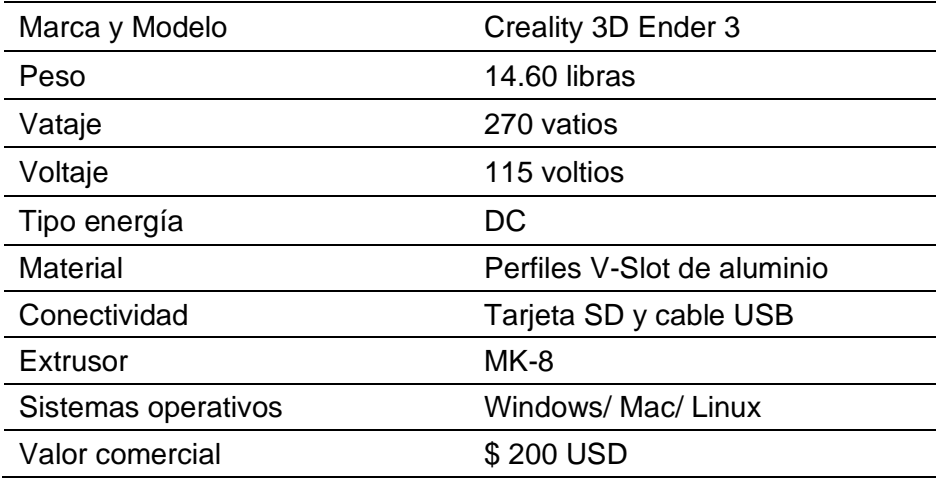

Cuenta con características para imprimir [\(Tabla 2.10\)](#page-35-1) hasta un a altura de 250 milímetros, ancho y profundidad de 220 milímetros. Su precio de venta en Ecuador oscila entre los \$300 USD a \$400 USD; este valor no toma en cuenta el costo del envió a estado, provincia o país. En nuestro caso esta impresora fue adquirida en Amazon por el valor de \$200 USD y más el valor de envió a Ecuador de \$70 USD el valor total es de \$270 USD.

<span id="page-35-1"></span>

| Volumen de construcción      | 220 x 220 x 250 mm                           |
|------------------------------|----------------------------------------------|
| Diámetro filamento           | $1,75$ mm                                    |
| Diámetro boquilla            | $0.4 \text{ mm}$                             |
| Espesor de capa              | $0.1 - 0.35$ mm                              |
| Precisión                    | $+/-0.1$ mm                                  |
| Temperatura máxima extrusor  | 255 °C                                       |
| Temperatura máxima de cama   | $110^{\circ}$ C                              |
| Velocidad máxima de trayecto | $180 \text{ mm/s}$                           |
| Formatos modelo 3D           | STL, OBJ, G-Code                             |
| Tipos de filamento           | PLA, ABS, PETG, flexible TPU,<br>entre otros |

**Tabla 2.10.** Características para impresión

#### **Slicer Ultimaker Cura**

<span id="page-35-0"></span>Es el software de simulación y configuración más usado para realizar impresiones tridimensionales debido a la amplia base de datos de impresoras 3D de marcas como Creality, Ultimaker, Anet, Prusa, y también debido a que es de acceso gratuito. Con este, cualquier diseño CAD en 3D realizado en un ordenador en formato CAD o STL puede ser convertido a un archivo de código G que pueda imprimirse en una impresora 3D.

Los diseños en 3D utilizando programas CAD como Fusion 360, Solidworks o Blender ocupan volúmenes completos de figuras. No obstante, es necesario convertir eso a algo que una impresora 3D pueda imprimir, es ahí donde entran programas como Ultimaker Cura [\(Figura 2.7\)](#page-36-1), con el cual podemos modificar algunos parámetros de los diseños a la hora de imprimir.

Entre los parámetros que podemos ajustar están la precisión de la impresión con el ancho de cada capa, a elegir entre valores como 0,12 milímetros o 0,4 milímetros. Asimismo podemos elegir el número de capas de pared para incrementar su resistencia, velocidad de impresión, patrones de relleno diferentes, soportes para las partes que no tienen punto de apoyo para imprimirse, etc.

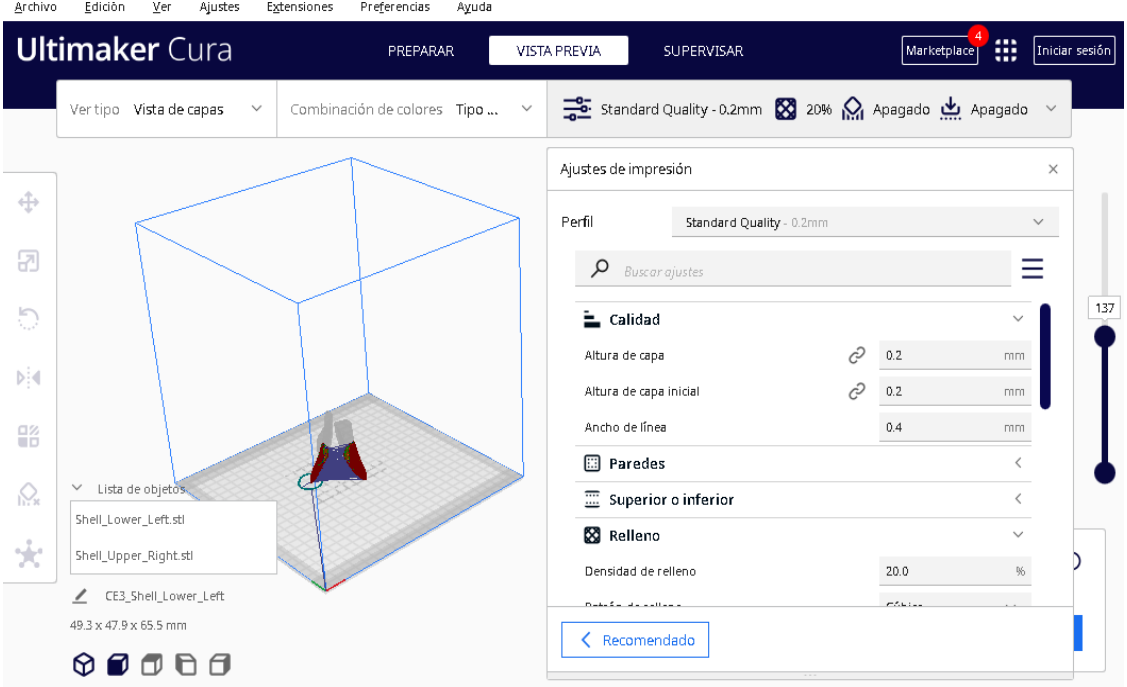

**Figura 2.7.** Entorno virtual de Ultimaker Cura.

Fuente: Propia

#### <span id="page-36-1"></span>**Filamentos con los que se realizará la impresión 3D**

<span id="page-36-0"></span>En la [Tabla 2.11](#page-36-2) se muestran las principales especificaciones de los filamentos que utilizaremos para realizar la parte experimental, en base a estas se configurarán algunos de los parámetros de impresión.

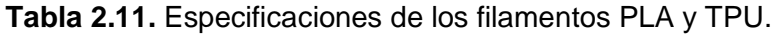

<span id="page-36-2"></span>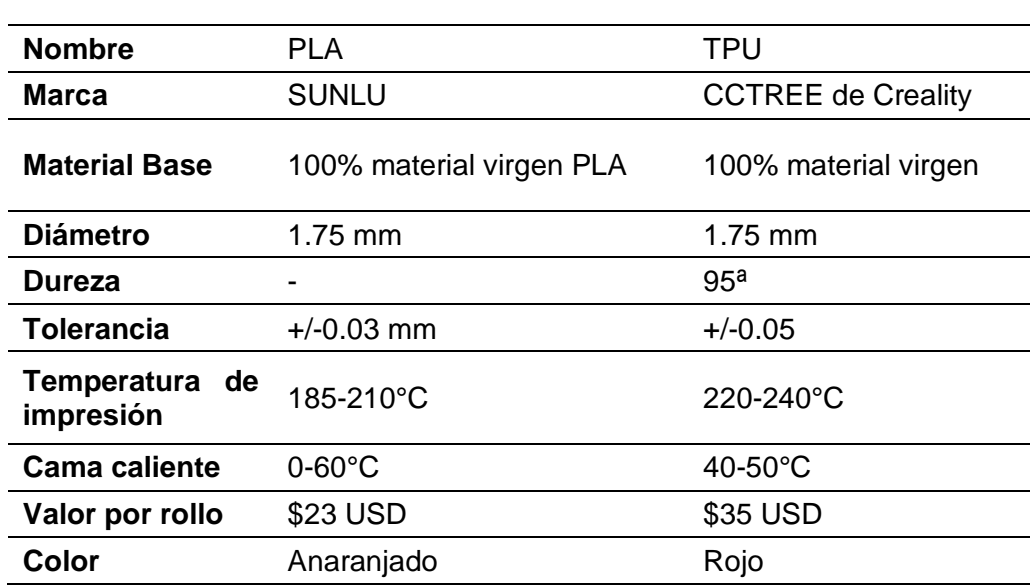

Fuente: Propia

PLA y TPU son dos de los filamentos más utilizados en la impresión 3D, son filamentos desarrollados para imprimir fácilmente brindando buenos resultados en la calidad de las impresiones.

El filamento PLA es el filamento más utilizado por su bajo precio y facilidad de impresión. Es un plástico biodegradable obtenido a partir de almidón de maíz, de yuca o mandioca o también de caña de azúcar, no es tóxico, y es apto para imprimir en cualquier lugar.

El filamento TPU es un material que combina caucho y plástico que se le dan flexibilidad y gran resistencia al calor. Este filamento es un poco difícil de trabajar ya que puede enredarse dentro del extrusor y causar atascos.

## <span id="page-37-0"></span>**2.2 Experimental**

#### **Fase 4: Configuración de parámetros**

<span id="page-37-1"></span>El software que se utiliza (Ultimaker Cura) permite jugar con los parámetros mediante la interfaz donde podemos elegir la calidad, temperaturas con que trabaja nuestro material, soportes necesarios, patrón de relleno, entre otras, hasta conseguir la adecuada configuración. Las figuras a continuación muestran las características más relevantes que se configuraron en la impresión de las 21 piezas mecánicas del prototipo de corazón, con variación en los dos tipos de filamento que se utilizarán.

Antes de configurar los parámetros tenemos la opción de seleccionar de entre 4 opciones la calidad con la que queremos trabajar, estas opciones son: baja, estándar, alta y superior. Una vez seleccionada la calidad podemos configurar los parámetros que se muestran en la [Figura 2.8,](#page-37-2) para el desarrollo de este trabajo seleccionamos la calidad estándar con una altura de capa de 0.2 mm y la superior con una altura de capa de 1.2 mm; los otros parámetros los dejamos por defecto.

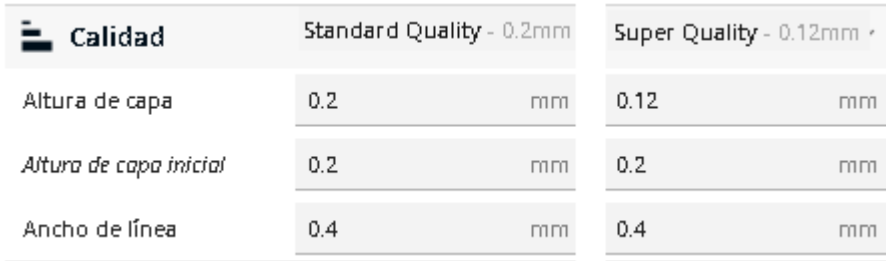

<span id="page-37-2"></span>**Figura 2.8.** Parámetros de calidad estándar y superior.

Fuente: Propia

El siguiente grupo de parámetros corresponde a las paredes del elemento [\(Figura 2.9\)](#page-38-0), donde se puede modificar el grosor de las paredes y otras modificaciones. En nuestro caso tenemos dos tipos de materiales y dos calidades, y para no complicarnos con estos aspectos no se harán modificaciones a las que están colocadas por default tanto para filamento PLA y TPU.

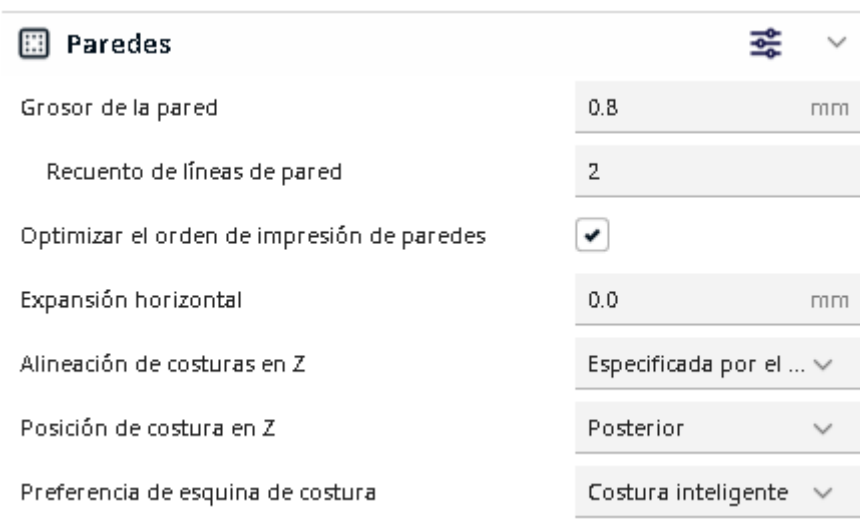

**Figura 2.9.** Parámetros de las paredes para PLA y TPU.

#### Fuente: Propia

<span id="page-38-0"></span>El número de capas [\(Figura 2.10\)](#page-38-1) también se puede modificar, para nuestro trabajo colocaremos un numero de 5 capas en la parte inferior y 5 capas en la parte superior de todos los elementos.

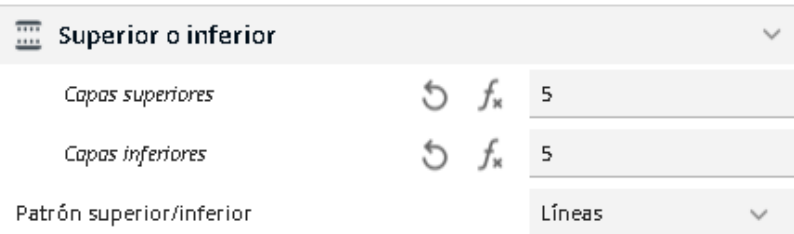

<span id="page-38-1"></span>**Figura 2.10.** Configuración de capas superiores e inferiores para PLA o TPU.

#### Fuente: Propia

Uno de los parámetros más importantes es el porcentaje de relleno [\(Figura 2.11\)](#page-39-0), para realizar prototipos para moldes lo que se requiere es disminuir el gasto de material y obtener la geometría superficial, debido a esto el porcentaje de relleno es del 10% para que cumpla con el requerimiento de resistir cargas. Los otros parámetros no los modificamos.

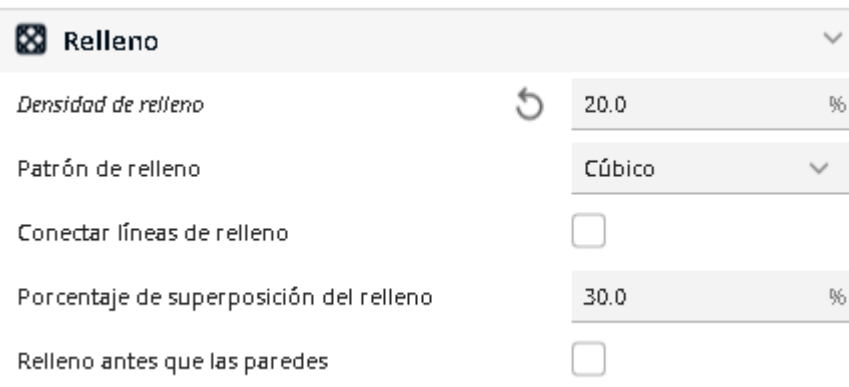

**Figura 2.11.** Parámetros de relleno para PLA y TPU.

#### Fuente: Propia

<span id="page-39-0"></span>Los parámetros del material son inherentes al tipo de filamento que se usará en el proceso, como lo recomiendan en la parte teórica de este documento, para el PLA usaremos una temperatura de impresión de 200 ° C y la temperatura de placa de impresión es 60°C; para el TPU configuraremos la temperatura de impresión en 220 °C y la de la placa de impresión en 68°C; los otros parámetros se configuran automáticamente al cambiar estos dos parámetros [\(Figura 2.12\)](#page-39-1).

| <b>Material</b>                             |   |  | PLA   |     | TPU   |    |
|---------------------------------------------|---|--|-------|-----|-------|----|
| Temperatura de impresión.                   |   |  | 200.0 | PC. | 210.0 | ₽C |
| Temperatura de impresión de la capa inicial |   |  |       | PC. | 210.0 | ₽C |
| Temperatura de la placa de impresión        | ċ |  | 60.0  | PC. | 68.0  | PС |
| Flujo                                       |   |  | 100.0 | %   | 100.0 | %  |

**Figura 2.12.** Parámetros del material.

#### Fuente: Propia

<span id="page-39-1"></span>Los parámetros correspondientes a la velocidad [\(Figura 2.13\)](#page-40-0), se los configuró en 40 mm/s para el PLA y 20 mm/s para TPU; la velocidad de desplazamiento en 150 y 130 mm/s para el PLA y TPU respectivamente; en estos parámetros hay una diferencia considerable debido a que el TPU al ser de naturaleza termoplástica toma más tiempo ser calentado en la boquilla y necesita estar en estado fluido para una buena deposición y adherencia entre capas.

| Velocidad                   |   | <b>PLA</b> |      | <b>TPU</b> |      |
|-----------------------------|---|------------|------|------------|------|
| Velocidad de impresión      | G | 40.0       | mm/s | 20.0       | mm/s |
| Velocidad de relleno        |   | 40.0       | mm/s | 20.0       | mm/s |
| Velocidad de pared exterior |   | 20.0       | mm/s | 10.0       | mm/s |
| Velocidad de pared interior |   | 20.0       | mm/s | 10.0       | mm/s |
| Velocidad superior/inferior |   | 20.0       | mm/s | 10.0       | mm/s |
| Velocidad de soporte        | c | 20.0       | mm/s | 10.0       | mm/s |
| Velocidad de desplazamiento |   | 150.0      | mm/s | 130.0      | mm/s |
| Velocidad de capa inicial   |   | 20.0       | mm/s | 20.0       | mm/s |

**Figura 2.13.** Parámetros de velocidad de impresión de PLA y TPU.

#### Fuente: Propia

<span id="page-40-0"></span>Con la refrigeración obtenemos una buena adherencia del material fundido entre capas, como se observa en la [Figura 2.14,](#page-40-1) trabajará al 100% de su capacidad para PLA y TPU.

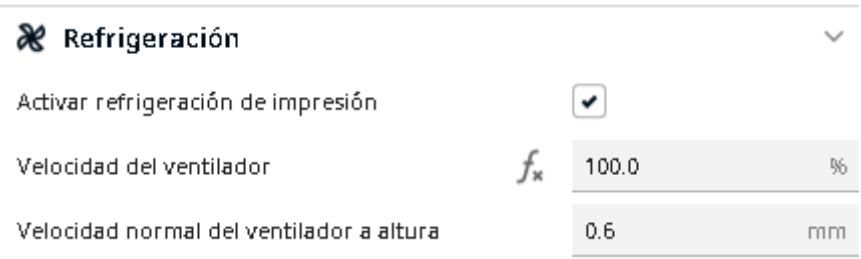

#### **Figura 2.14.** Parámetros de la refrigeración.

#### Fuente: Propia

<span id="page-40-1"></span>Otro para metro importante son los soportes [\(Figura 2.15\)](#page-41-0) que se generan para ayudar a mantener firme la estructura cuando hay presencia de elementos en voladizo o con algunos grados de inclinación, para que se generen soportes automáticamente en los elementos, se ha configurado que se generen en todas las partes que tenga una inclinación de 50 grados en adelante, y el patrón que usarán estos soportes serán en zigzag con densidades de 4 % para los dos materiales a usar.

Estos parámetros de soporte no varían para los dos filamentos PLA y TPU, ya que este parámetro depende más de la geometría de los elementos y también de la posición como se ubica sobre la plataforma de impresión.

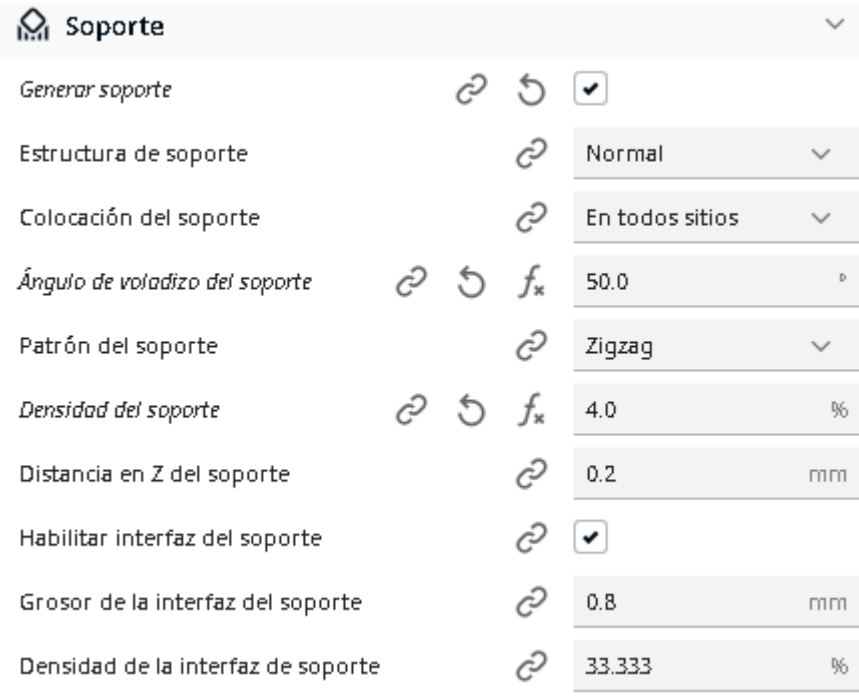

**Figura 2.15.** Parámetros para soportes para PLA y TPU.

Fuente: Propia

<span id="page-41-0"></span>Como el ultimo parámetro modificable tenemos el tipo de adherencia [\(Figura 2.16\)](#page-41-1), entre las opciones disponibles están falda, balsa, borde y ninguno; de las cuales seleccionamos falda, la cual no es más que la deposición de material sobre la placa delimitando el contorno de la base del elemento a imprimir.

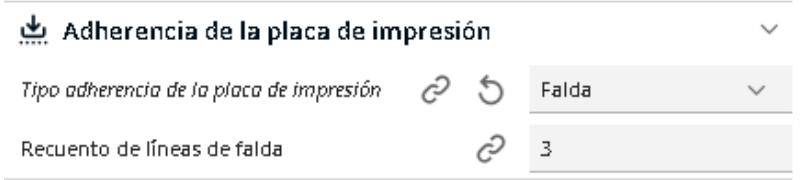

#### **Figura 2.16.** Parámetro de adherencia a la placa

#### Fuente: Propia

<span id="page-41-1"></span>Antes de pasar a la siguiente fase debemos aplicar el comando "SEGMENTACIÓN" en el software, este comando nos proporciona una vista capa a capa de la pieza en una simulación [\(Figura 2.3\)](#page-31-1) de la impresión que se va a realizar. Posterior a esto guardamos el archivo en una memoria SD y la llevamos a la insertamos en la impresora 3D para continuar el proceso.

#### **Fase 5: Inicio de impresión 3D de elementos.**

<span id="page-42-0"></span>Una vez que se haya realizado calibrado seleccionamos la opción de AUTO HOME en el menú MOVIMIENTO y ya tenemos la impresora lista para realizar la impresión; insertamos la Card SD en la ranura y en el LCD seleccionamos IMPRIMIR DESDE SD donde se despliega los archivos que contiene, seleccionamos el que vamos a imprimir y luego la impresora empieza dará inicio al proceso. La [Figura 2.17](#page-42-1) representa la fase donde ya se ha iniciado una impresión y el cabezal está depositando el filamento sobre la plataforma.

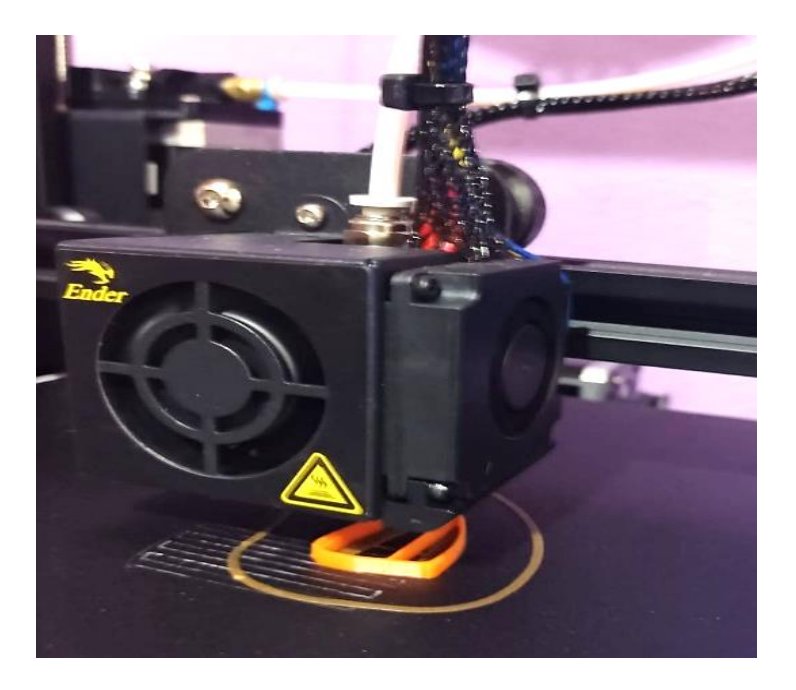

**Figura 2.17.** Impresión3D de una pieza. Fuente: Propia

<span id="page-42-1"></span>El tiempo que toma imprimir una pieza difiere dependiendo de sus dimensiones, calidad, soportes, material usado, orientación sobre la cama caliente y desde luego de los parámetros configurados en el SLICER. Algo que se puede observar al imprimir cada una de las piezas es que al inicio de cada impresión la impresora se toma alrededor de 4 minutos en alcanzar las temperaturas de la cama caliente (60°C) y de la boquilla (200°C); luego de esto empieza con la extrusión del material, dando forma a la pieza.

Al final de esta etapa el cabezal se detiene y se ubica en una esquina, dejando la cama caliente libre con la pieza impresa sobre la placa de vidrio lista para retirarla [\(Figura 2.18\)](#page-43-1). Hay que esperar unos minutos para que la placa de fibra de vidrio y la pieza se enfríen, cuando la pieza está fría se retira la placa de la plataforma y entonces se puede flejar la placa para retirar la pieza.

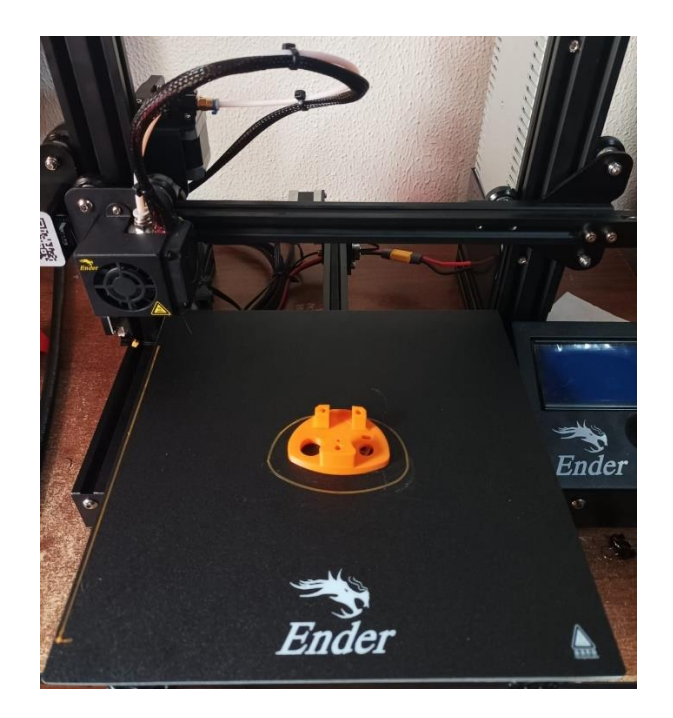

**Figura 2.18.** Ejemplo de final de un proceso de impresión 3D.

Fuente: Propia

#### <span id="page-43-1"></span>**Fase 5: Cumplimiento de requerimientos de impresiones 3D**

<span id="page-43-0"></span>Tenemos que verificar si cumple con las condiciones mínimas de un prototipo, para ello podemos utilizar la [Tabla 2.12](#page-43-2) para marcar las casillas de acuerdo a lo obtenido.

El objetivo de esta fase es controlar e identificar los errores en procesos anteriores para que se obtengan impresiones de buena calidad, si no cumple la totalidad de los requerimientos, se debe retornar a la fase 4 y configurar los parámetros de tal forma que se mejore los resultados.

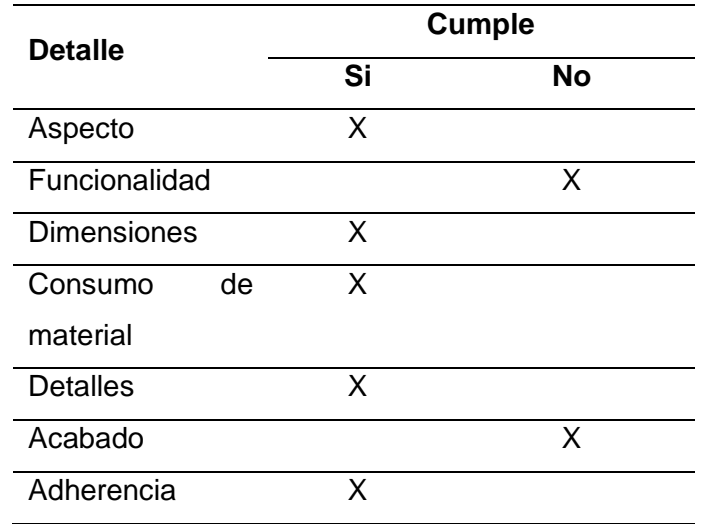

<span id="page-43-2"></span>**Tabla 2.12.** Requerimientos mínimos de las impresiones.

#### <span id="page-44-0"></span>**Fase 7: Postproceso de elementos impresos en 3D**

.

La etapa final de este proceso es el postproceso de la pieza, el cual consiste en retirar el material extra que se usó para los soportes, adherencia a la placa, rebabas, entre otras; además, de procesos de pulido y pintado si se lo requiere. En la [Figura 2.19,](#page-44-1) se puede observar el ejemplo de un antes y después de eliminar soportes internos de algunos agujeros y rebabas que contiene un par de piezas recién impresas en filamentos PLA.

<span id="page-44-1"></span>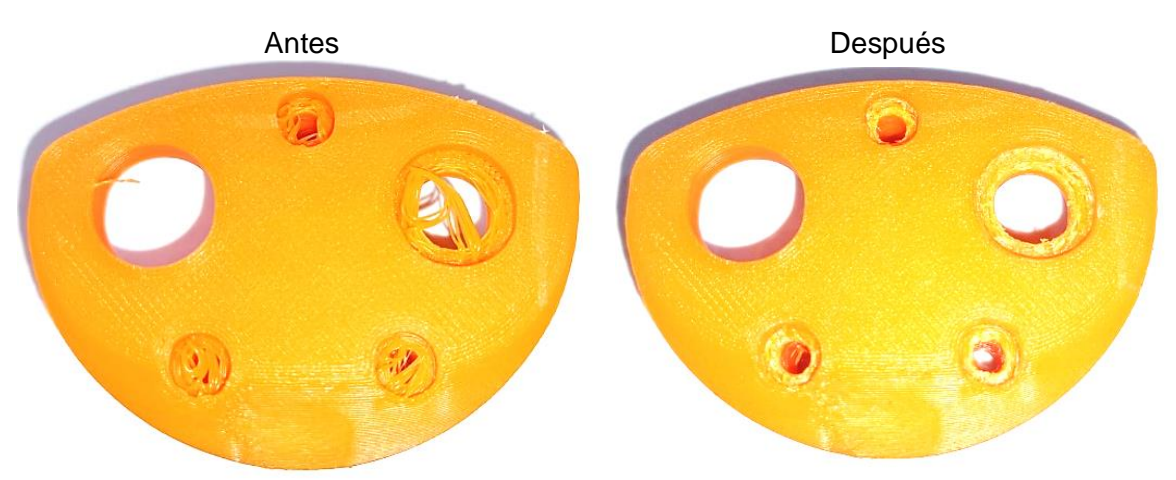

**Figura 2.19.** Ejemplo de postproceso del elemento G en filamento PLA. Fuente: Propia

## <span id="page-45-0"></span>**3 RESULTADOS**

## **3.1 Pruebas de impresión**

<span id="page-45-1"></span>Las pruebas de impresión se las realiza con el objetivo de observar cómo se desempeña la configuración de parámetros, para ello se usa una probeta Normalizada (Anexo II) según la norma ASTM D638-14 (International, 2014) usada para pruebas de tracción, para verificar adherencia a la cama caliente, relleno de material, aspecto, acabados y extrusión del material por la boquilla por si hay alguna obstrucción antes comenzar con la impresión de las 21 piezas, este proceso de prueba se lo realiza en calidad Estándar y Superior para los do tipos de filamento, es así como se obtiene las probetas impresas de la [Figura 3.1.](#page-45-3)

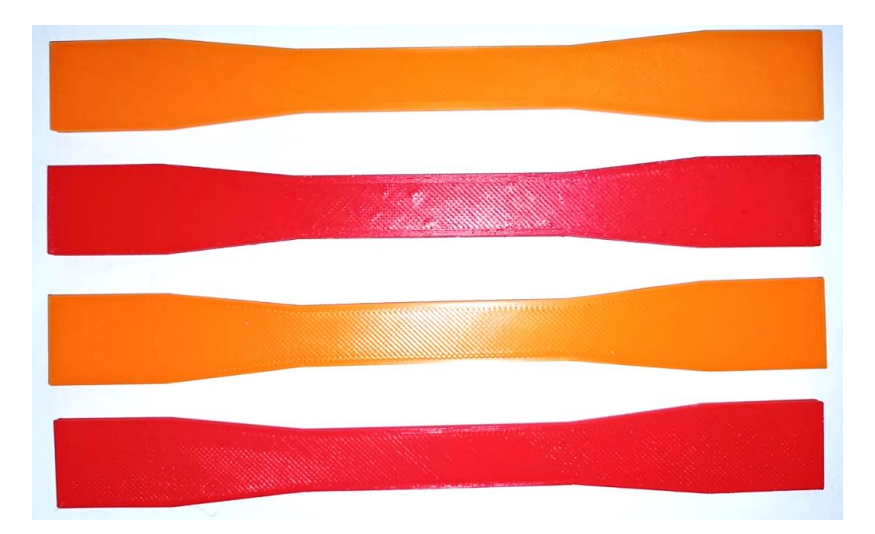

**Figura 3.1.** Impresiones de probetas de prueba.

#### Fuente: Propia

<span id="page-45-3"></span>También, se realizará mediciones con un calibrador de marca KEX Germany, este cuenta con una apreciación de 0.05 mm y 1/128 in. Estos datos recopilados servirán para ver el porcentaje de error en las dimensiones de las impresiones con respecto al diseño digital en el software CAD.

## **3.2 Elementos mecánicos impresos en PLA**

<span id="page-45-2"></span>En esta sección se presentan todos los datos y resultados que se obtuvieron durante y después del proceso de impresión.

Al final de la parte experimental y luego de las pruebas de adherencia se tiene las impresiones 3D de las 21 piezas que conforman la parte mecánica del prototipo de corazón humano; en la [Tabla 3.1,](#page-46-0) [Tabla 3.2,](#page-46-1) [Tabla 3.3](#page-47-0) y [Tabla 3.4](#page-48-0) tenemos las imágenes de los resultados en filamento de polímeros PLA.

<span id="page-46-0"></span>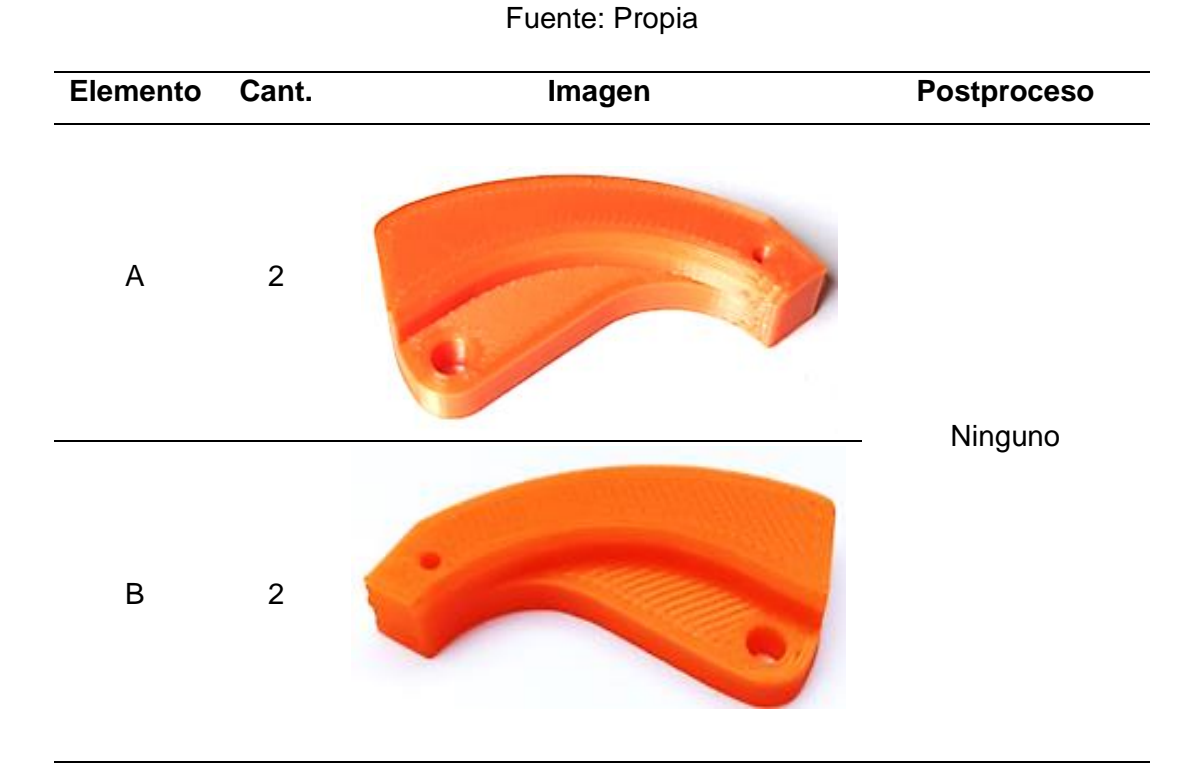

**Tabla 3.1.** Elementos tipo biela impresos en PLA.

**Tabla 3.2.** Elementos tipo manivela en PLA.

<span id="page-46-1"></span>

| <b>Elemento</b> | Cant.          | Imagen     | <b>Postproceso</b> |
|-----------------|----------------|------------|--------------------|
| L               | 4              | <b>AND</b> |                    |
| M               | $\overline{2}$ |            | Ninguno            |
| $\mathsf{N}$    | $\overline{2}$ |            |                    |

<span id="page-47-0"></span>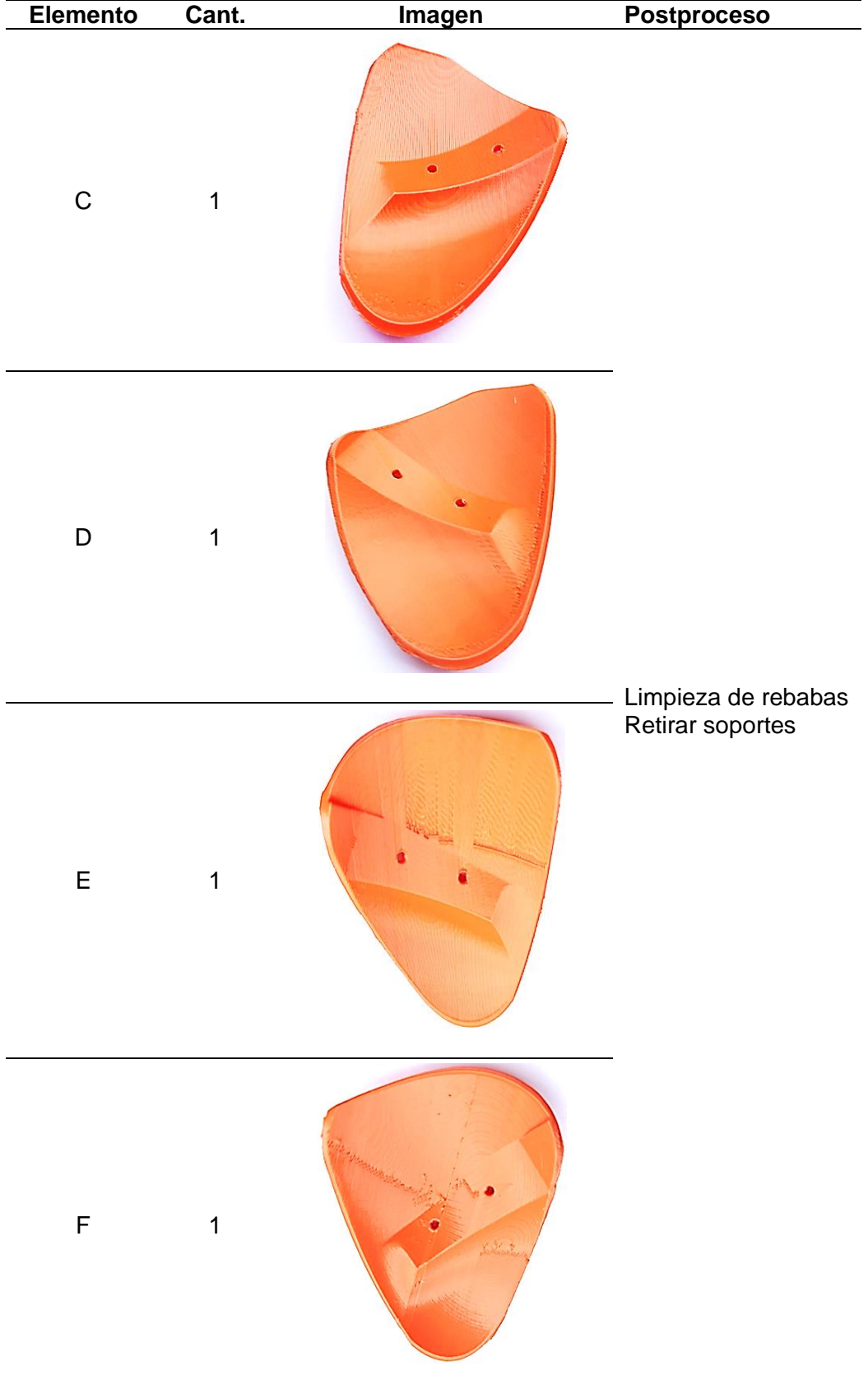

#### **Tabla 3.3.** Carcaza del corazón impresa en PLA.

Fuente: Propia

<span id="page-48-0"></span>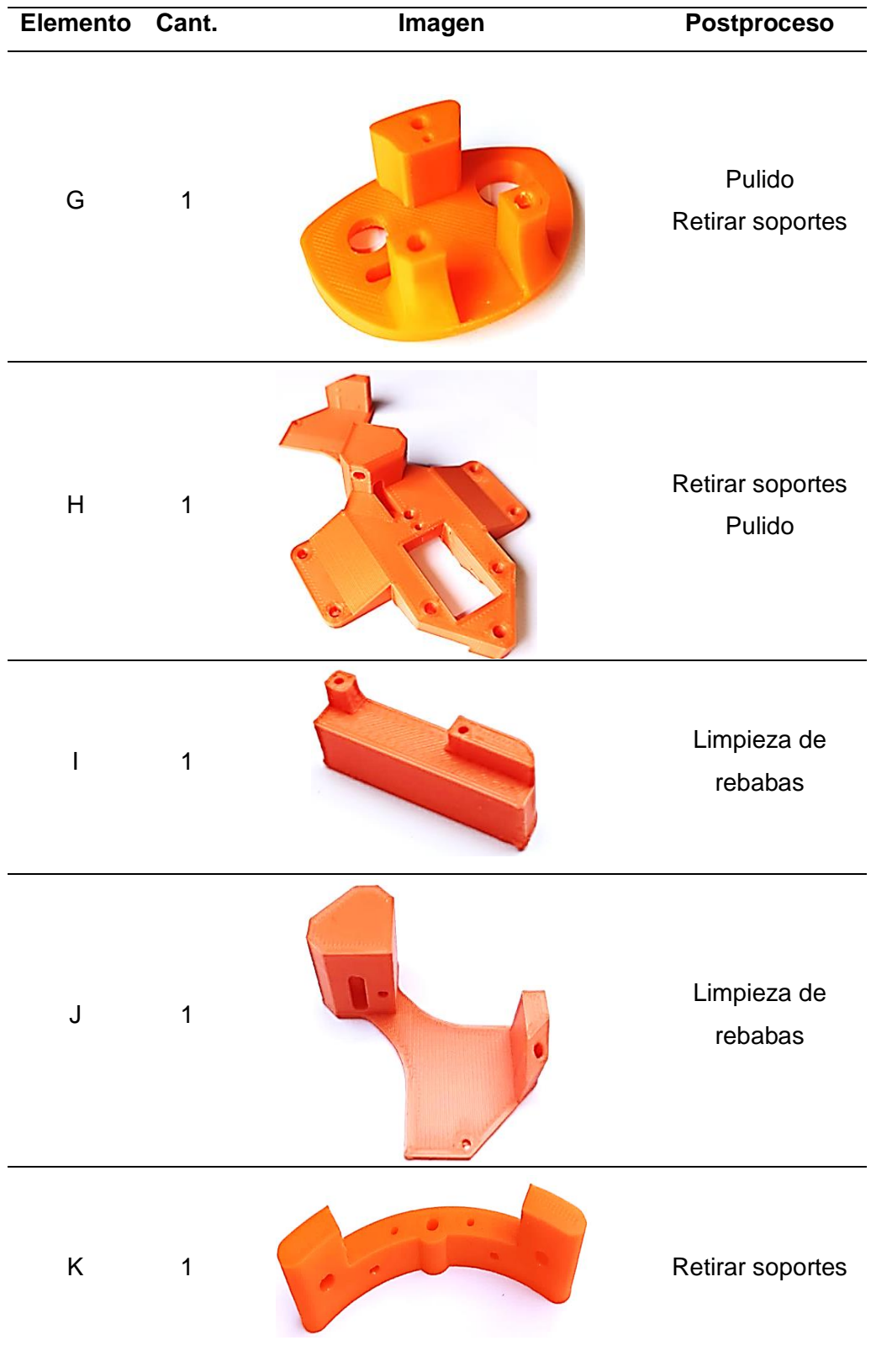

## **Tabla 3.4.** Elementos de soporte impresos en PLA.

Fuente: Propia

#### **Tiempos de impresión de elementos en filamento PLA**

<span id="page-49-0"></span>Para medir los tiempos se utiliza un cronometro de aplicación de móvil Android, este tiene la apreciación de un segundo, el tiempo será tomado a partir del inicio de movimiento del extrusor hasta cuando este se detiene al final de la impresión, este proceso se lo realiza en cada pieza.

En la [Tabla 3.5](#page-49-1) se puede observar los resultados obtenidos al medir los tiempos que demora en imprimir una pieza en PLA; tomando en cuenta que en algunos casos las piezas que conforman el prototipo de corazón se repiten 2 o más veces, también se tiene el tiempo total que tomó realizar la impresión de dichas cantidades.

<span id="page-49-1"></span>

|                 | <b>Nombre</b>            | Cant.          | <b>Tiempo</b>  | <b>Tiempo</b>  |
|-----------------|--------------------------|----------------|----------------|----------------|
| <b>Elemento</b> |                          |                | unitario [min] | total [min]    |
| A               | Arm L                    | $\overline{2}$ | 18             | 36             |
| B               | Arm R                    | $\overline{2}$ | 18             | 36             |
| G               | <b>Back Panel</b>        | 1              | 80             | 80             |
|                 | Long Link                | 4              | 1              | $\overline{4}$ |
| H               | Major Base               | 1              | 123            | 123            |
|                 | Micro Standoff           | 1              | 14             | 14             |
| J               | <b>Minor Base</b>        | 1              | 46             | 46             |
| K               | Rocker                   | 1              | 36             | 36             |
| C               | <b>Shell Lower Left</b>  | 1              | 111            | 111            |
| D               | <b>Shell Lower Right</b> | 1              | 104            | 104            |
| E               | Shell Upper Left         | 1              | 118            | 118            |
| F               | <b>Shell Upper Right</b> | 1              | 118            | 118            |
| M               | Short Link DS-843MG      | $\overline{2}$ | 1              | $\overline{2}$ |
| N               | <b>Short Link MG90s</b>  | $\overline{2}$ | 1              | $\overline{2}$ |
|                 | <b>Total</b>             | 21             |                | 830 min        |

**Tabla 3.5.** Tiempos de impresión del PLA en calidad estándar.

El tiempo que tomó realizar la impresión de las 21 piezas en filamento PLA y calidad estándar es 830 minutos, esto transformado a horas nos da 13 horas con 50 minutos

La [Tabla 3.6](#page-50-1) muestra los tiempos en la máxima calidad que ofrece la impresora, para el caso del filamento PLA este tiempo es de 13 horas, se desprecian el tiempo de puesta a punto de la maquina y el tiempo en alcanzar las temperaturas de trabajo de la boquilla y la cama caliente.

El tiempo que tomó imprimir en filamento PLA tiene 50 minutos de diferencia entre la calidad superior y la estándar, algo que salta a la vista es que tomó mas tiempo imprimir en una calidad inferior, esto no es muy lógico en proyectos de impresión 3D, sin embargo, la explicación de este resultado es que al momento de colocar el archivo ".stl" en el Slicer Ultimaker Cura se orientó de diferente manera los elementos sobre la plataforma, en el caso de la calidad estándar se lo orientó de forma vertical a los elementos C, D, E y F; en el caso de la calidad superior los mismos elementos fueron colocados sobre la plataforma de impresión de forma horizontal.

<span id="page-50-1"></span>

| <b>Elemento</b> | <b>Partes</b>            | Cant.          | <b>Tiempo</b>  | <b>Tiempo</b>  |
|-----------------|--------------------------|----------------|----------------|----------------|
|                 |                          |                | unitario [min] | total [min]    |
| A               | Arm L                    | $\overline{2}$ | 23             | 46             |
| B               | Arm R                    | $\overline{2}$ | 23             | 46             |
| G               | <b>Back Panel</b>        | 1              | 98             | 98             |
| L               | Long Link                | $\overline{4}$ | 1              | $\overline{4}$ |
| H               | Major Base               | 1              | 152            | 152            |
|                 | Micro Standoff           | 1              | 15             | 15             |
| J               | <b>Minor Base</b>        | 1              | 56             | 56             |
| K               | Rocker                   | 1              | 45             | 45             |
| $\mathsf{C}$    | <b>Shell Lower Left</b>  | 1              | 74             | 74             |
| D               | <b>Shell Lower Right</b> | 1              | 74             | 74             |
| E               | Shell Upper Left         | 1              | 76             | 76             |
| F               | <b>Shell Upper Right</b> | 1              | 77             | 77             |
| M               | Short Link DS-843MG      | $\overline{2}$ | $\overline{2}$ | $\overline{4}$ |
| N               | <b>Short Link MG90s</b>  | $\overline{2}$ | $\overline{2}$ | $\overline{4}$ |
|                 | <b>Total</b>             | 21             |                | 771 min        |

**Tabla 3.6.** Tiempos de impresión del PLA en calidad superior.

## **3.3 Elementos mecánicos impresos TPU**

<span id="page-50-0"></span>En esta sección se presentan todos los datos y resultados que se obtuvieron durante y después del proceso de impresión de 21 elementos en filamento TPU.

Las imágenes mostradas en la [Tabla 3.7,](#page-51-0) [Tabla 3.8,](#page-51-1) [Tabla 3.9](#page-52-0) y [Tabla 3.10](#page-53-0) que muestran los elementos impreso en filamento TPU tienen una calidad de 48 Megapíxeles, sin embargo, no se puede apreciar la calidad y los detalles de la misma forma que se lo haría con el ojo humano de forma directa.

<span id="page-51-0"></span>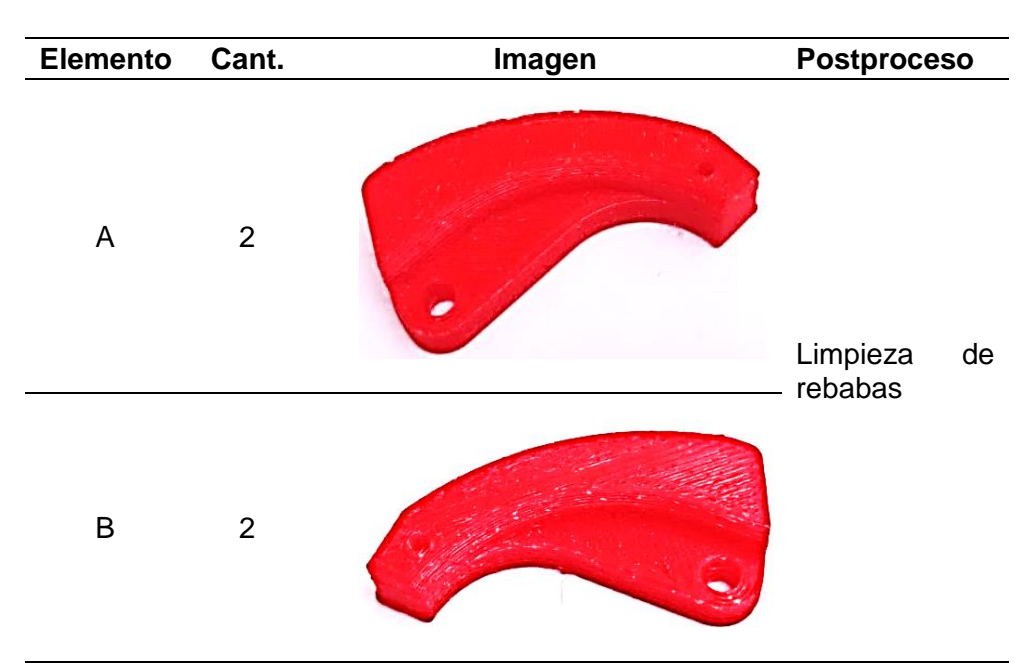

**Tabla 3.7.** Elementos tipo biela impresos en TPU.

Fuente: Propia

**Tabla 3.8.** Elementos tipo manivela impresos en TPU.

Fuente: Propia

<span id="page-51-1"></span>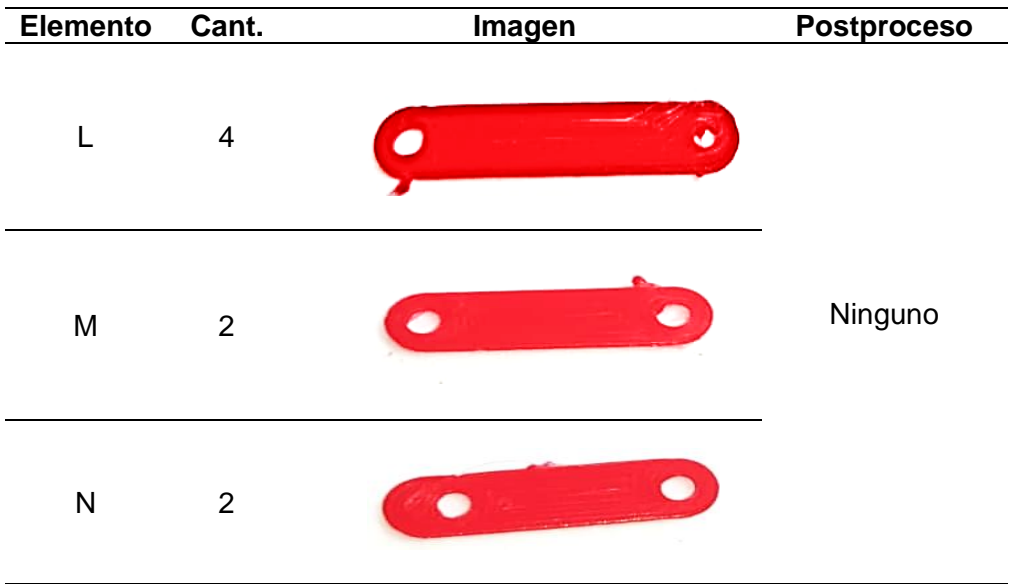

<span id="page-52-0"></span>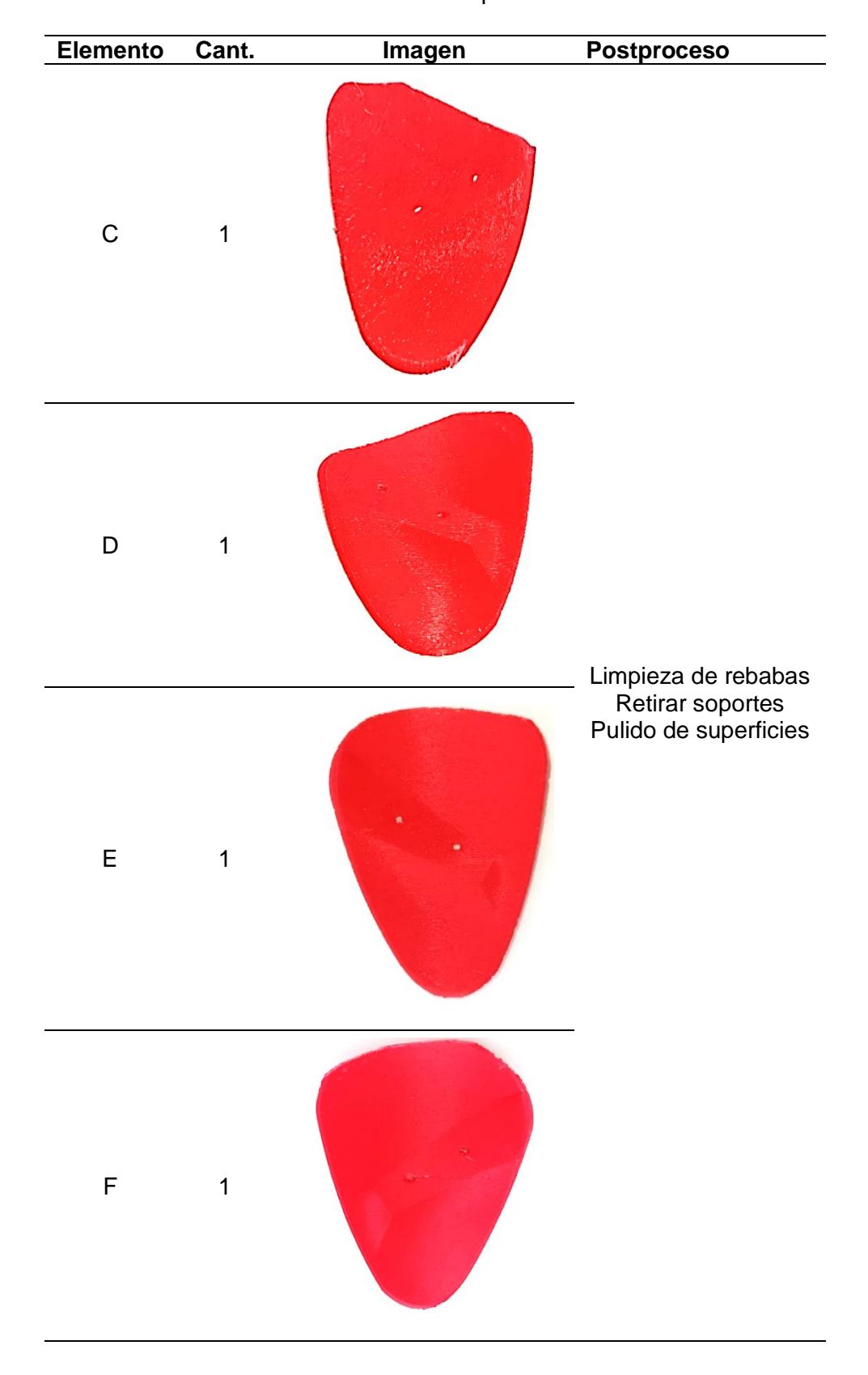

**Tabla 3.9.** Carcaza del corazón impresa en TPU.

Fuente: Propia

<span id="page-53-0"></span>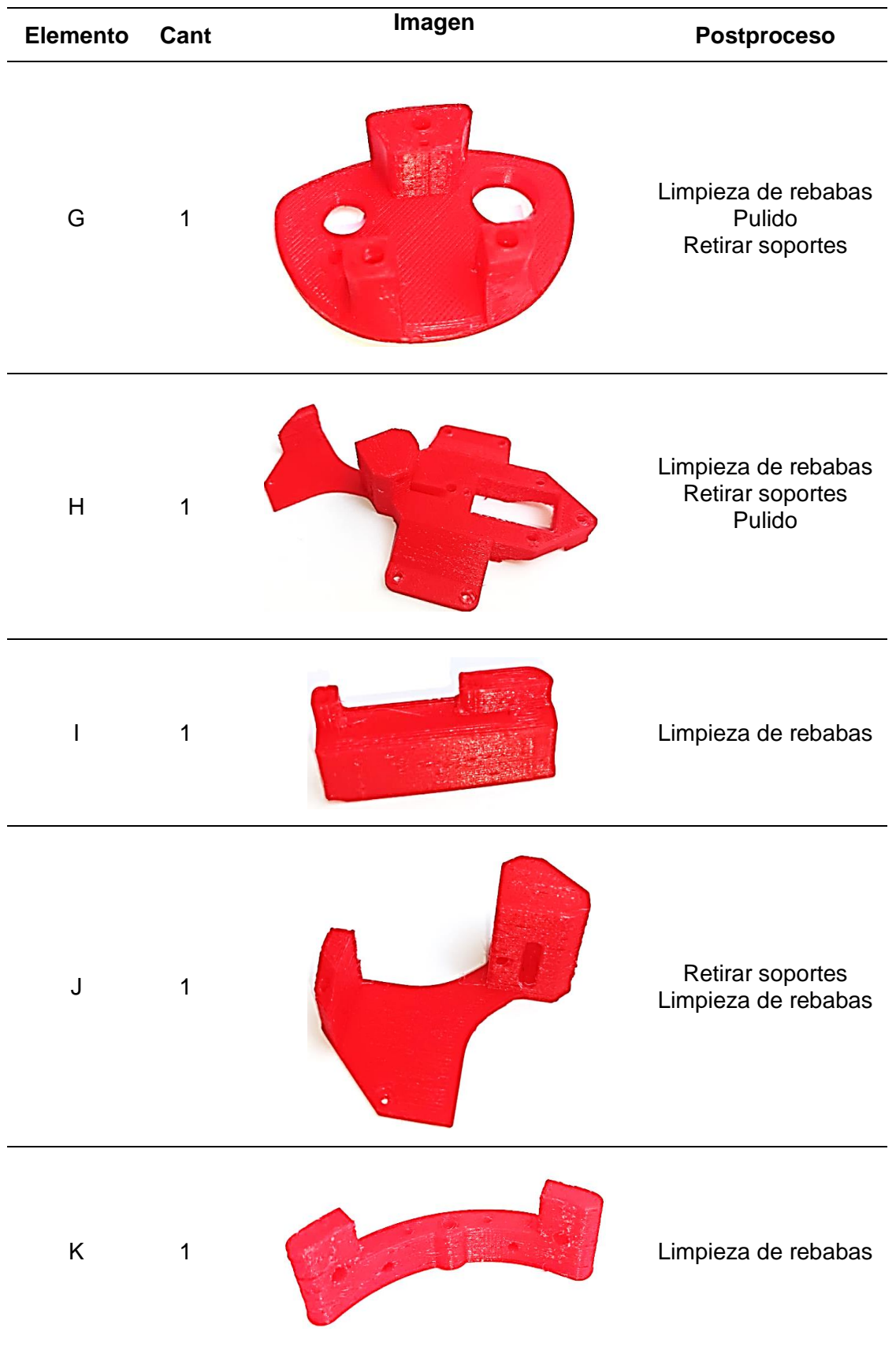

**Tabla 3.10.** Elementos de soporte impresos en TPU.

#### **Tiempos de impresión de elementos en filamento TPU**

<span id="page-54-0"></span>El tiempo total de imprimir la cantidad de 21 elementos en filamento TPU en la calidad estándar es 1126 minutos [\(Tabla 3.11\)](#page-54-1), en horas equivale a 18 horas con 46 minutos. En el caso de una calidad superior el filamento flexible TPU toma 1314 minutos [\(Tabla 3.12\)](#page-55-1), esto equivale a 21 horas con 54 minutos para obtener todos los elementos y cantidades que conforman la parte mecánica del prototipo de corazón.

**Tabla 3.11.** Tiempos de impresión del TPU en calidad estándar.

<span id="page-54-1"></span>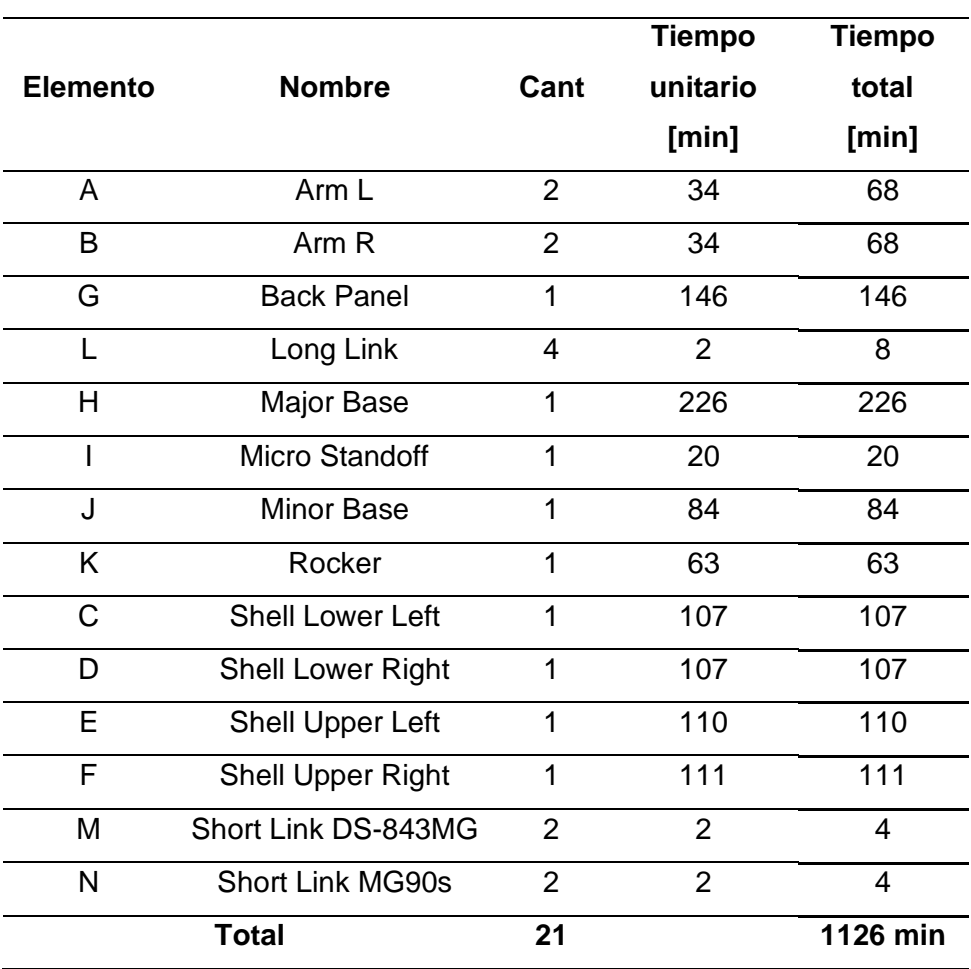

Fuente: Propia

En estos datos no se incluye el tiempo que se toma la impresora en alcanzar las temperaturas necesarias para realizar el trabajo en la boquilla y la cama caliente, las cuales son 200 ° C y 60 °C para el caso del PLA, y 210 °C y 68 °C para el TPU; este tiempo toma valores de aproximadamente 3 minutos para el PLA y alrededor 3 minutos con 30 segundos para el filamento TPU. Este tiempo es característico de la impresora, mas no del material y por lo tanto se lo desprecia.

<span id="page-55-1"></span>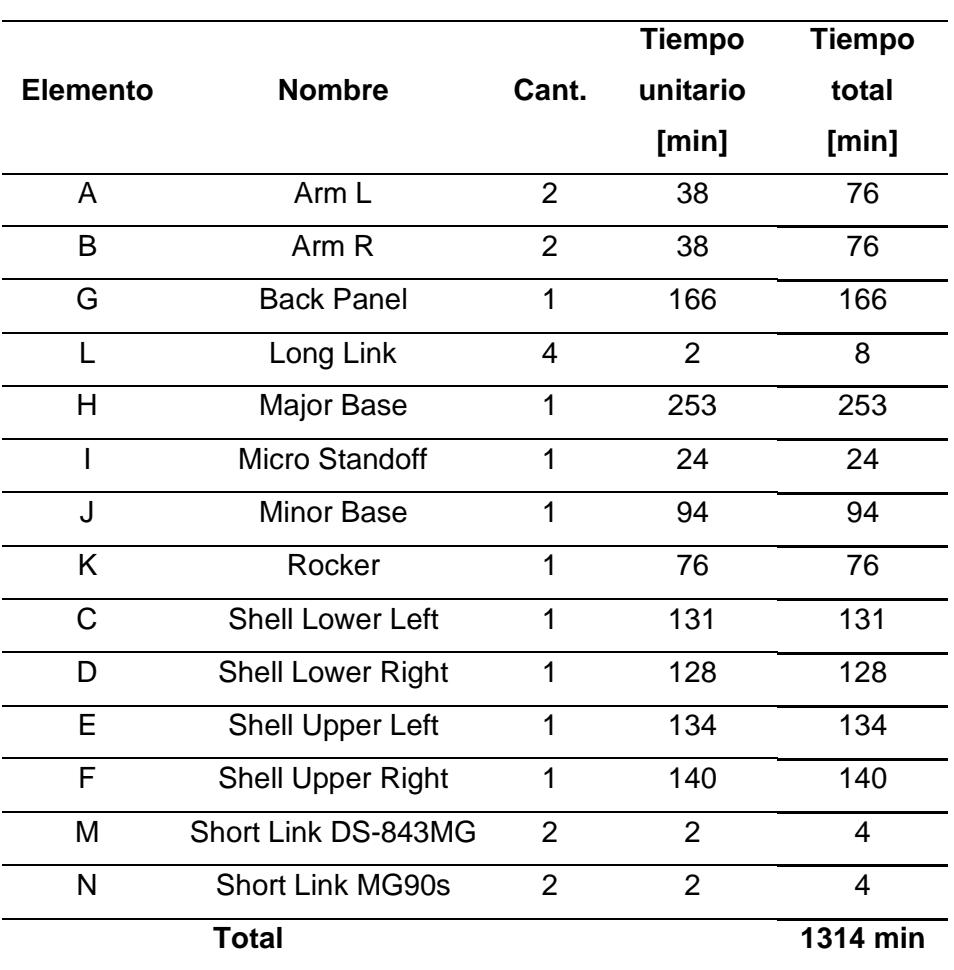

**Tabla 3.12.** Tiempos de impresión del TPU en calidad superior.

Fuente: Propia

## **3.4 Análisis del consumo de material con respecto al tiempo.**

<span id="page-55-0"></span>Para realizar un análisis comparativo entre el filamento PLA y TPU se recopilaron datos con la cantidad de material consumido por elemento y en la totalidad [\(Tabla 3.13\)](#page-56-1), como resultado no tenemos una gran diferencia, son 3 gramos los que consume más el filamento TPU respecto del PLA.

Los datos de la [Tabla 3.5,](#page-49-1) [Tabla 3.6,](#page-50-1) [Tabla 3.11,](#page-54-1) [Tabla 3.12](#page-55-1) y [Tabla 3.13](#page-56-1) servirán para crear una curva ajustada del tiempo que toma imprimir cierta cantidades y volúmenes similares de material en los dos filamentos usado y también en dos calidades de impresión diferentes.

<span id="page-56-1"></span>**Tabla 3.13.** Peso del material usado en cada pieza.

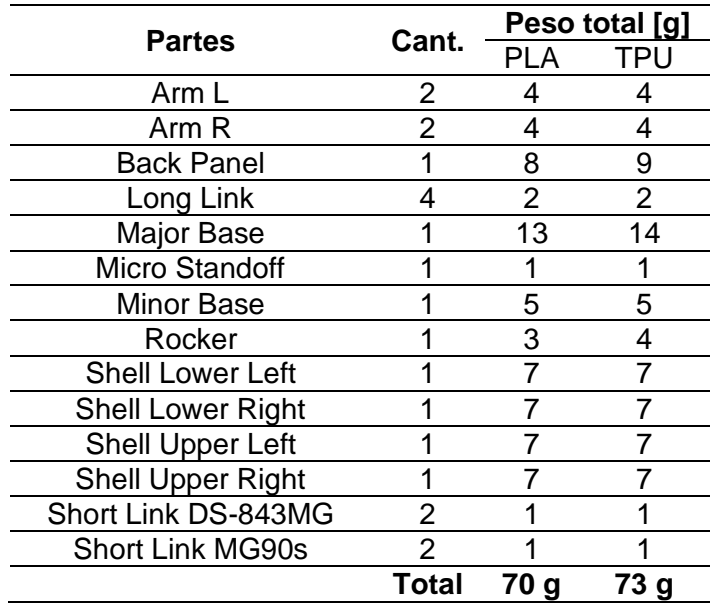

Fuente: Propia

La [Figura 3.2](#page-56-0) muestra como varia el tiempo al imprimir en filamento PLA y TPU, al imprimir la misma cantidad (mismas piezas) el filamento PLA ocupa menos tiempo que el TPU, como un ejemplo podemos distinguir que 13 a 14 gramos, la impresora realiza el trabajo con 100 minutos de diferencia aproximadamente. Para cantidades pequeñas de material, la diferencia de tiempo también es considerable.

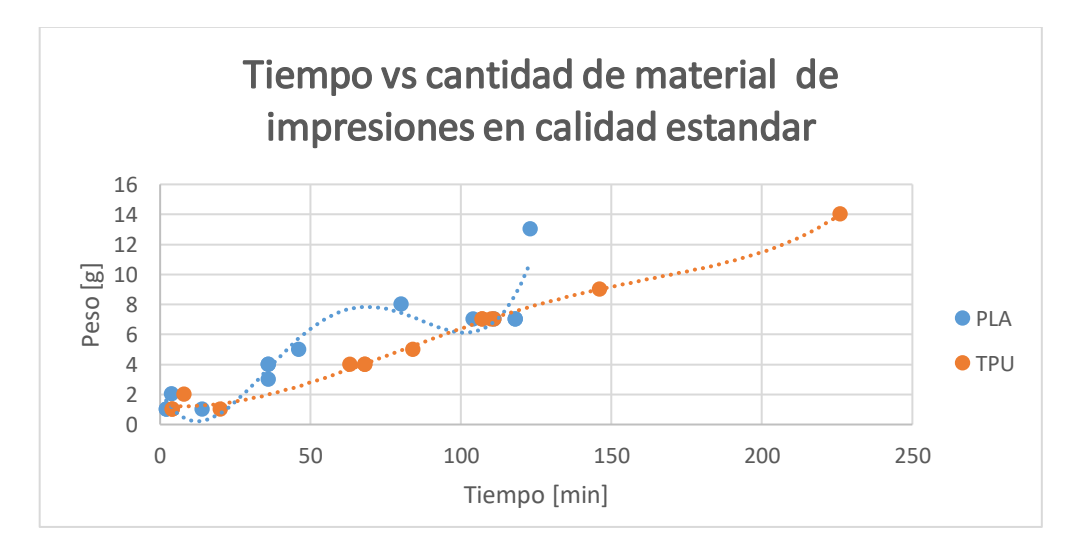

<span id="page-56-0"></span>**Figura 3.2.** Comparación de tiempos entre PLA y TPU calidad estándar.

Fuente: Propia

Podemos ver que la [Figura 3.3](#page-57-1) tiene la misma tendencia que la [Figura 3.2,](#page-56-0) aunque en esta figura tenemos una calidad superior para los dos materiales, se mantiene la diferencia de tiempos de impresión.

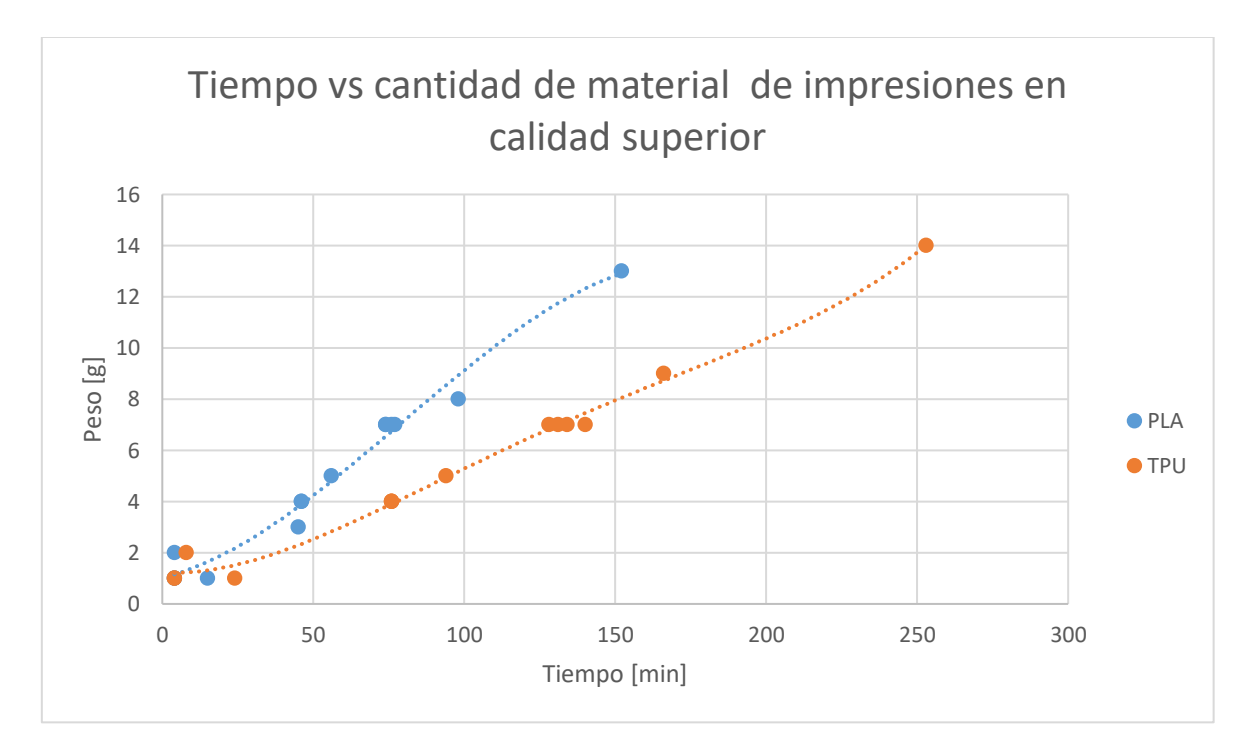

<span id="page-57-1"></span>**Figura 3.3.** Comparación de tiempos entre PLA y TPU en calidad superior.

#### Fuente: Propia

Algo que vale la pena mencionar es, los tiempos que varían entre materiales para este proceso es relativamente bajo comparado para otros procesos de mecanizado, esto comprueba algunas de las ventajas que fueron mencionadas en la revisión bibliográfica, donde el ahorro de material y el tiempo encabezan la lista.

#### **Costos de fabricación de los elementos en PLA y TPU.**

<span id="page-57-0"></span>Para obtener un valor estimado del costo por hora de impresión debemos tomar en cuenta el costo de 9.2 centavos de dólar por cada KW/h de consumo de energía eléctrica en nuestro país, nuestra impresora tiene un consumo de energía de 270 W o lo que es lo mismo 0.27 KW, con estos datos podemos calcular el valor del consumo por hora de trabajo de la impresora,

$$
\frac{0.092 \text{ USD}}{1 \text{ kW/h}} x0.27 \text{ kW} = 0.025 \frac{\text{USD}}{h}
$$

Los costos directos e indirectos a considerar están indicados en la [Tabla 3.14,](#page-58-0) los costos directos tomados son el valor de un rollo (1 kilogramo) de filamento PLA y otro de TPU, también se considera la mano de obra del operador, en este rubro se realizó una aproximación con el salario básico unificado que percibe el trabajador ecuatoriano dividido para las horas de trabajo mensual y se obtiene el valor en dólares por hora de trabajo.

| <b>Costos directos</b> |                |    |                          |     |                |    |                    |
|------------------------|----------------|----|--------------------------|-----|----------------|----|--------------------|
| Cantidad               | <b>Detalle</b> |    | <b>Descripción</b>       |     | Valor unitario |    | <b>Valor total</b> |
| 1                      | Filamento      |    | <b>PLA</b>               |     | \$23 USD/kg    |    | \$23 USD/kg        |
| 1                      | Filamento      |    | TPU                      |     | \$35 USD/kg    |    | \$35 USD/kg        |
| 1                      | Operador       |    | Mano de obra             |     | \$2.65 USD/h   |    | \$2.65 USD/h       |
|                        |                |    | <b>Costos indirectos</b> |     |                |    |                    |
| <b>Detalle</b>         |                |    | <b>Detalle</b>           |     |                |    | Valor [USD]        |
| Consumo                | eléctrico de   | la | Valor                    | por | hora           | de | \$0.025 USD        |
| impresora              | consumo        |    |                          |     |                |    |                    |

<span id="page-58-0"></span>**Tabla 3.14.** Costos de impresión de los elementos mecánicos del prototipo.

De acuerdo con los datos de gramos consumidos y el tiempo que tomó realizar la impresión en su totalidad de las piezas que componen el prototipo de corazón, calcularemos el costo en ambos materiales para el caso de calidad superior.

Para determinar los valores se calcula el costo directo que consta del valor del filamento utilizado y el valor de la mano de obra durante el tiempo total que toma realizar las impresiones; a lo anterior añadimos los costos indirectos por consumo de energía eléctrica por las horas que dura la impresión de trabajo y tenemos el costo total en cada filamento [\(Tabla 3.15\)](#page-58-1).

<span id="page-58-1"></span>

| <b>Material</b> | <b>Peso</b><br>[g] | Tiempo<br>[h] | Costo<br>directo<br><b>IUSD1</b> | Costo<br>indirecto<br>[USD] | <b>Costo total</b><br>[USD] |
|-----------------|--------------------|---------------|----------------------------------|-----------------------------|-----------------------------|
| <b>PLA</b>      | 70                 | 12.85         | $1.61 + 34$                      | 0.32                        | \$36.9 USD                  |
| TPU             | 73                 | 21.9          | $1.67 + 58$                      | 0.54                        | \$61.21 USD                 |

**Tabla 3.15.** Resultados del análisis de costos.

Para verificar el porcentaje de error en las medidas teóricas de un elemento y las medidas reales se procede a medir 3 dimensiones de la probeta del Anexo 2, midiéndola en 3 secciones, y en los dos materiales. A continuación, se tiene desde la [Tabla 3.16,](#page-59-0) [Tabla](#page-59-1)  [3.17,](#page-59-1) [Tabla 3.18,](#page-59-2) [Tabla 3.19](#page-59-3) con los resultados de las medidas y el error dimensional que conlleva realizar una impresión en 3D.

| Medida |       | Teórico Calidad Estándar | $%$ error |
|--------|-------|--------------------------|-----------|
| А1     | 13    | 13,35                    | 2,69      |
| A2     | 19    | 19,30                    | 1,58      |
| A3     | 3,2   | 3,05                     | 4,69      |
|        | 2.98% |                          |           |

<span id="page-59-0"></span>**Tabla 3.16.** Error en las medidas para PLA en calidad estándar.

<span id="page-59-1"></span>**Tabla 3.17.** Error en las medidas para PLA en calidad Superior.

| Medida | <b>Teórico</b> | <b>Calidad Superior</b> | % error |
|--------|----------------|-------------------------|---------|
| A1     | 13             | 13,10                   | 0,77    |
| A2     | 19             | 19,15                   | 0,79    |
| A3     | 3,2            | 3,05                    | 4,69    |
|        | 2,08%          |                         |         |

<span id="page-59-2"></span>**Tabla 3.18.** Error en las medidas para TPU en calidad estándar

**Medida Teórico Calidad Estándar % error**

| A1             | 13    | 13,20 | 1,54 |
|----------------|-------|-------|------|
| A2             | 19    | 19,20 | 0,79 |
| A <sub>3</sub> | 3,2   | 3,00  | 6,25 |
|                | 2,86% |       |      |

<span id="page-59-3"></span>**Tabla 3.19.** Error en las medidas para TPU en calidad Superior

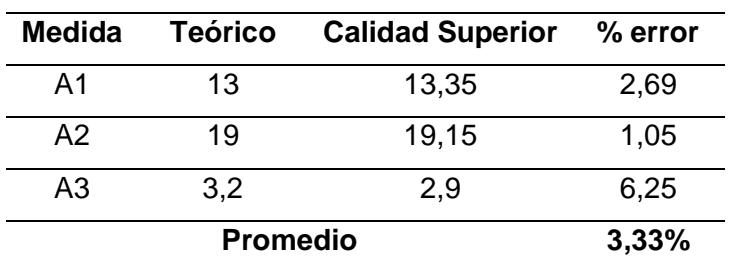

Los resultados de las mediciones muestran que el error relativo no es considerable en las medidas tomadas transversalmente en la probeta, toman valores similares; no sucede así con la medida que corresponde al espesor de la probeta, aquí el valor es considerable si se necesita más precisión en la pieza, la causa de este error se lo atribuye a una nivelación insuficiente o incorrecta de la cama caliente. Además, tenemos que el espesor a lo largo de la probeta disminuye de un lado a otro, lo que confirma lo antes mencionado respecto a la cama caliente.

La [Tabla 3.20](#page-60-0) muestra un resumen de los aspectos evaluados con sus respectivos valores y a modo de comparativa se agrega un "visto" o una "X" si el material tiene un aspecto positivo o negativo respecto del otro.

<span id="page-60-0"></span>

|                             |   | <b>PLA</b>   |   | <b>TPU</b>               |
|-----------------------------|---|--------------|---|--------------------------|
| <b>Tiempo</b>               | ✓ | 13h          |   | <b>図 21 h con 53 min</b> |
| Costo de fabricación        | ✓ | 36.9 USD     | ⊠ | 61.21 USD                |
| <b>Material ocupado</b>     |   | 70 gramos    | ✓ | 73 gramos                |
| <b>Postproceso</b>          | ✓ | Si           |   | √ Si                     |
| <b>Exactitud</b>            | ⊠ | <b>No</b>    | ⊠ | No.                      |
| % error en calidad estándar |   | ⊠ 2,98       |   | $\checkmark$ 2.86        |
| % error en calidad superior |   | 2,08         | ⊠ | 3,33%                    |
| <b>Acabado superficial</b>  |   | <b>Bueno</b> |   | Aceptable                |

**Tabla 3.20.** Resumen de los datos obtenidos.

## <span id="page-61-1"></span><span id="page-61-0"></span>**4 CONCLUSIONES Y RECOMENDACIONES**

#### **Conclusiones**

Se obtuvo 21 elementos impresos en la máxima calidad disponible en la impresora usada y en filamento de polímero PLA, estos elementos cuentan con muy buenas características superficiales y dimensionales, además se obtuvo 21 elementos impresos en filamento TPU con características inferiores a las del filamento PLA.

Se imprimió 21 elementos mecánicos del prototipo de corazón, aplicando una calidad estándar en material PLA tomó casi 14 horas y en material TPU tomó cerca de 19 horas; y aplicando una calidad superior, se obtuvo los 21 elementos en PLA tardando 13 horas y en TPU en 21 horas, entonces el PLA el más rápido de imprimir.

Se observó que el consumo de material no tiene una variación muy marcada con respecto al tipo de filamento, al calcular el consumo total de material hay una ligera diferencia de 3 gramos de mayor consumo por parte filamento TPU comparado con el filamento PLA.

El acabado superficial de las piezas impresas con filamento PLA es de mejor calidad, tanto así que algunos de los elementos no necesitaron un postproceso, por el contrario, el material TPU por sus características plásticas hace que se formen porosidades, rebabas y otros excesos de material que al momento de eliminarlas la superficie pierde homogeneidad.

Por los resultados obtenidos en cuanto a tiempos y acabados superficiales, el filamento PLA es el mejor de entre los dos materiales usados, aunque el consumo de material es casi el mismo, los tiempos difieren notablemente, de igual manera en superficies que toman formas irregulares el PLA es superior al producir superficies homogéneas.

De acuerdo con los valores de los precios de impresión calculados se determina que genera menores gastos el PLA con un valor de casi 37 USD, por el contrario, el TPU genera un gasto de 61.21 USD en el proceso de imprimir los 21 elementos mecánicos del prototipo.

En base a la comparación de los datos recopilados, de entre los dos filamentos utilizados, el PLA ofrece mejores beneficios en ahorro de tiempo, menores gastos y buena calidad de las impresiones.

#### **Recomendaciones**

<span id="page-62-0"></span>Procurar que la pieza sobre la placa quede orientada de forma que haya un ahorro de material al no usar soportes, el tiempo de impresión sea el menor posible, y la deposición capa a capa del material no afecte el acabado superficial.

No someter las piezas ya impresas a temperaturas altas, estas tienden a deformarse y una vez que se enfrían quedan deformadas, en especial piezas de poco espesor.

Realizar la calibración de la cama caliente al inicio de cada impresión, es importante que las piezas tengan las dimensiones de acuerdo al requerimiento, esto puede verse afectado si hay un leve desnivel y el operador puede confiarse al ver que el filamento queda adherido a la cama caliente.

Es recomendable dejar enfriar la placa de fibra de vidrio antes de retirar los elementos impresos que se encuentran adheridos para no hacer un esfuerzo que cause la fractura de la pieza o la placa, al estar frio el material necesita un esfuerzo menor, y solo con flejar la placa tiende a despegarse.

#### <span id="page-63-0"></span>**5 REFERENCIAS BIBLIOGRÁFICA**

- *AreaTecnología*. (s.f.). Recuperado el 13 de 01 de 2023, de https://www.areatecnologia.com/informatica/impresoras-3d.html
- Bazán, J. (2022). *BioMakers*. Recuperado el 23 de 01 de 2023, de https://www.biomakers.ai/manufacturaaditiva
- Brenes, M. M. (2018). Los riñones humanos fabricados mediante impresora 3D. *Researchgate*.
- Chow, W. S., Teoh, E. L., & Karger-Kocsis, J. (2018). eXPRESS Polym. Lett. 12, 396.
- Eceiza, A., Larrañaga, M., de la Caba, K., Kortaberria, G., Marieta, C., Corcuera, M., & Mondragon, I. ( 2008). Structure–propertyrelationships of thermoplastic polyurethane elastomers based on polycarbonate diols. *J. Appl. Polym. Sci.,* (108), 3092–3103.
- Ficzere, P. (2018). Proceedings of the 4th International Interdisciplinary 3D Conference. 57.
- Ficzere, P., & Lukács, N. L. (21 de 09 de 2020). Influence of 3D printing parameters. IOP Conference Series: Materials Science and Engineering. Recuperado el 2022, de https://doi.org/10.1088/1757-899x/903/1/012008
- Gamez, B., Puelma, & Montoya, C. (2022). Modelo de impresión 3D para planificación. *Cirugía al día*, 209.
- Giacomelli, C., Gomez, C., Mattea, F., & Rojas, R. (2019). IMPRESION 3D EN MEDICINA. *Bitacora digital*, 1.
- Gil, C. L. (2021). Bio impresión 3D: importancia en la actualidad. *Tecno Humanismo, 1*(1).
- Gupta, T., Singh, B., Tripathi, R., & Dhakate, S. (2015). Superior nano-mechanical propertiesof reduced graphene oxide reinforced polyurethane composites. *RSC Adv., 5*.
- *Impresoras 3d*. (03 de 2018). Obtenido de https://www.impresoras3d.com/guia-rapida-determinos-basicos-en-impresion-3d/
- International, A. (2014). Standard Test Method For Tensile Properties of Plastics. *D638-14.*

*J3D*. (s.f.). Obtenido de https://www.jota3d.com/patron-de-relleno/

Jin, Y. (2015). CIRP 25th Design Conference Innovative Product Creation.

- Junhui, W. (2018). Study on optimization of 3D printing parameters. *IOP Conference Series: Materials Science and Engineering.* Jiangxi.
- Kalpakjian, S. (2008). *Manufactura, ingeniería y tecnología. Quinta edición.* México: PEARSON EDUCACIÓN,.
- Kucinska-Lipka, J., Gubanska, I., Janik, H., & Sienkiewicz, M. (2015). Fabrication of polyurethane and polyurethane based compositefibres by the electrospinning technique for soft tissue engineering of cardiovascular system. . *Mater. Sci. Eng. C*  (46), 166–176.
- Lee, K.-M., Park, H., Kim, J., & D-M. (2019). Chun Appl. Surf. Sci. . 15, 979.
- LEÓN, M., RODRÍGUEZ, J., & FERNÁNDEZ, A. (2019). Impresión 3D con materiales elástoméricos. ,. *Instituto de ciencia y tecnología de polímeros*, 118(747), 5–15. Obtenido de https://www.researchgate.net/publication/335320270
- Miranda, C. V. (2020). Impresoras 3D: el futuro del modelado. CEDRO.
- Ruscitti, A. (2015). IMPRESION 3D, TECNOLOGÍA ABIERTA DE FABRICACIÓN DIGITAL. Ciencia, arte y tecnología. *Enfoques plurales para abordajes multidisciplinarios*, 135–147.
- Telich, J., Ramirez, L., & Palafox, D. (2019). Aplicaciones de la impresión 3D en cirugía plástica reconstructiva. *Revista de la facultad de medicina, 68*(4), 604- 605.
- Xu, C., Huang, Y., Tang, L., & Hong, Y. (2017). Low-initial-modulus biodegradable polyurethane elastomers for soft tissue regeneration. *ACS Appl. Mater. Interfaces*(9).

## <span id="page-65-0"></span>**6 ANEXOS**

ANEXO I. Fotografías del proceso

ANEXO II. Representación de la probeta normalizada según ASTM.

## ANEXO I

Imágenes que muestran como se imprime un elemento

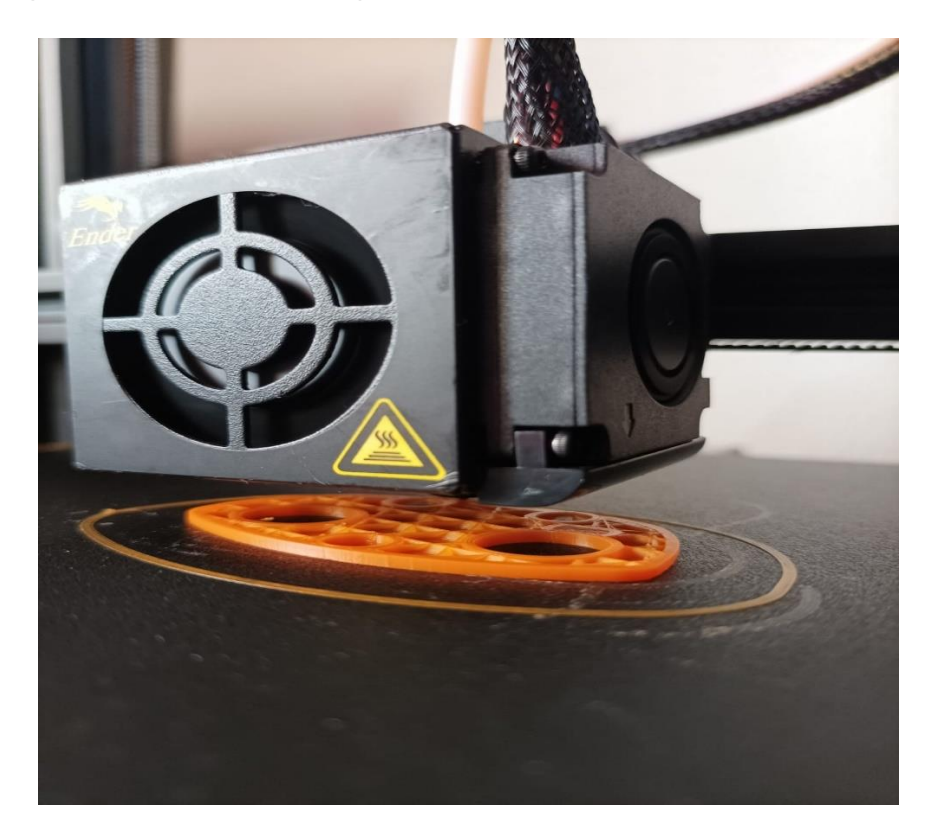

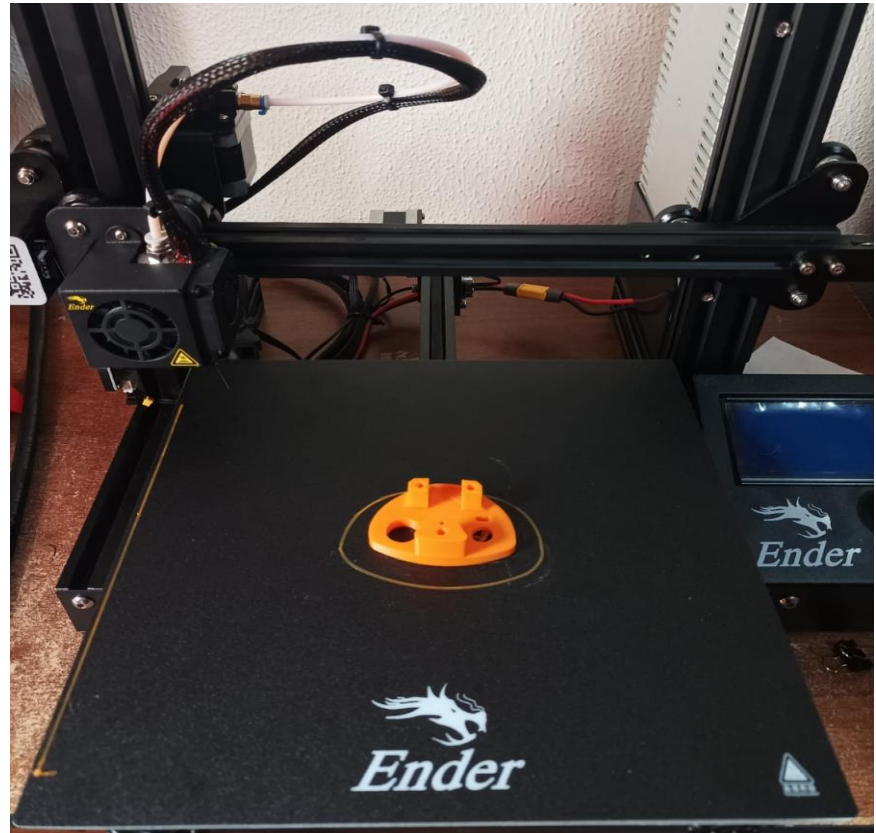

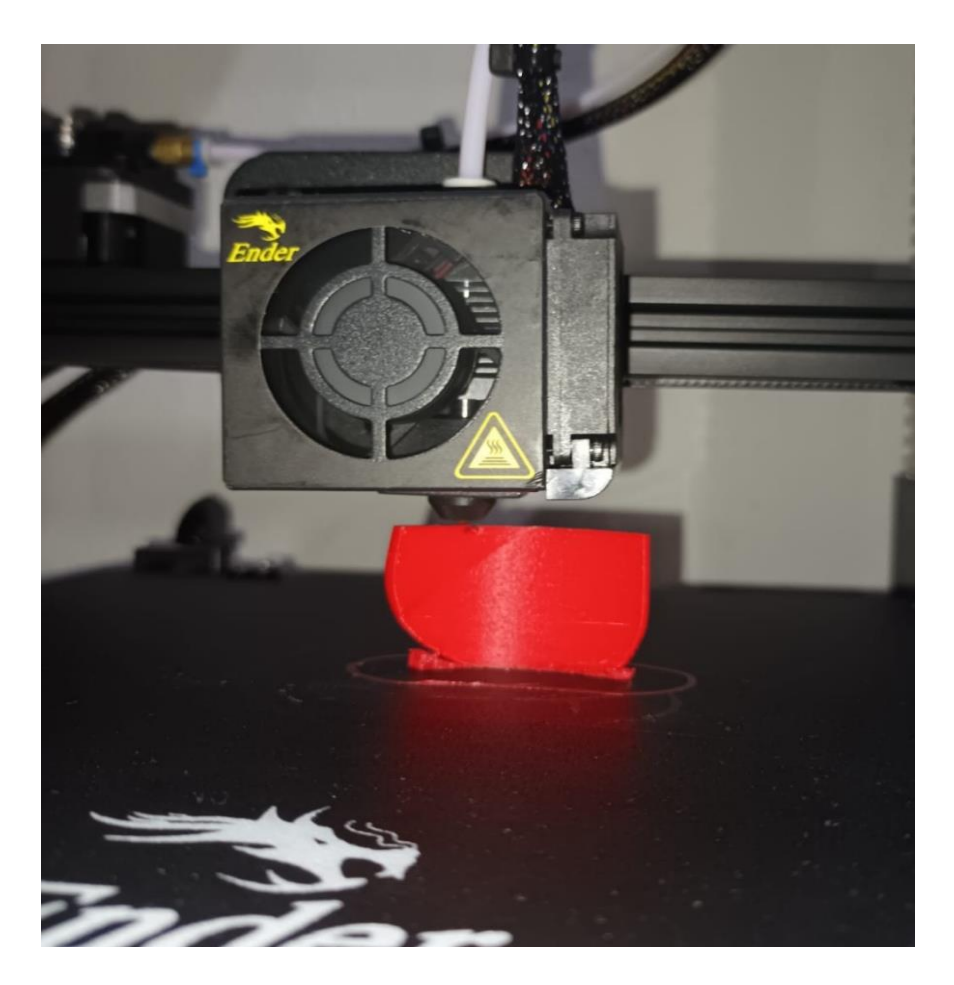

Imagen que muestra todos los elementos impresos para visualizar su aspecto uno respecto de otro.

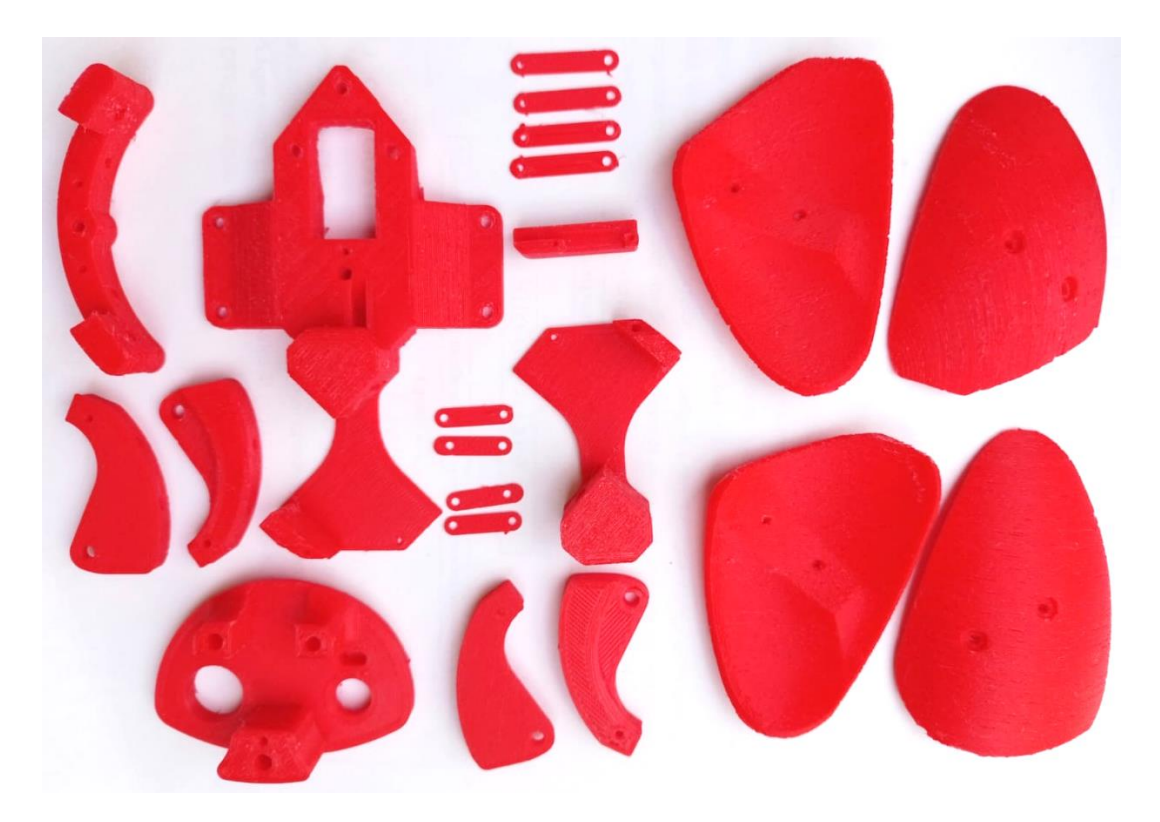

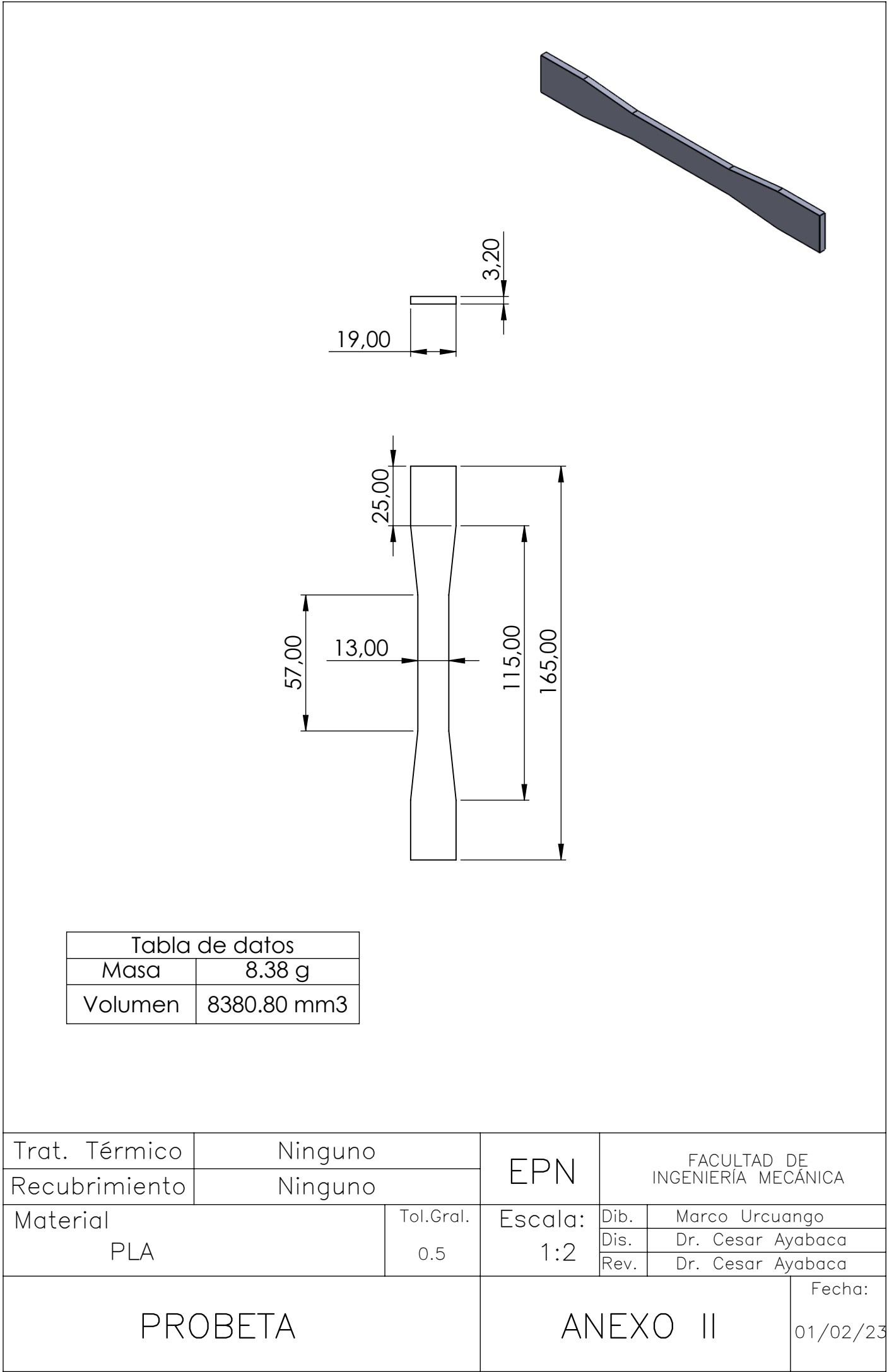